# 关于 **VLAN**

VLAN(虚拟局域网)用于将一个物理网络从逻辑上划分为多个广播域。VLAN 成员可以通过软 件配置而不是物理上重新分配或连接设备。对具有相同需求的设备进行分组而不用管其物理位置, 可以极大地简化网络设计。VLAN 可以解决灵活性、安全性和网络管理等问题。

### **IEEE 802.1Q**

IEEE 802.1Q 是支持以太网中 VLAN 的网络标准。该规范定义了一种标准方法,用于对带有 VLAN 成员信息的以太网数据包进行标记。VLAN-aware 设备是理解 VLAN 成员和 VLAN 格式 的设备。当来自话机的数据包进入网络的 VLAN-aware 部分时,会添加一个标签来表示该话机 的 VLAN 成员。在一个 VLAN 内每个数据包必须是可区分的。在不包含 VLAN 标记的网络中, VLAN-aware 部分中的一个数据包被假定为在本机 (或默认) VLAN 上流动。

802.1Q 在源 MAC 地址和以太网帧的以太网类型字段之间添加一个 4 字节的标签。两个字节用 于标签协议标识符 (TPID),另两个字节用于标记控制信息 (TCI)。TCI 字段进一步划分为 PCP (优先级代码点)、CFI (规范格式指示位)和 VID (VLAN ID)。

### 语音 **VLAN**

由于 IP 话机对语音通信的延迟和抖动很敏感,需要高于数据通信的优先级来减少传输中的延迟 和丢包。为了简化配置过程和更好地管理语音传输策略,可以将连接的交换机配置为提供语音 VLAN 功能且在一个专用的 VLAN(称为语音 VLAN)上传输 IP 话机的语音通信。

语音 VLAN 是交换机上一个独特的访问端口功能,允许自动配置 IP 话机并方便与逻辑上分配的 VLAN 关联。该功能提供了诸多优点,其中一个特别的优点是,当交换机端口开启语音 VLAN 功 能时,该端口允许 PC 同时访问。该功能允许 PC 以菊花链模式连接到 IP 话机,并通过相同 的以太网电缆将 PC 和 IP 话机的连接中继。

IP 话机上 VLAN 配置的目的在于在 IP 话机生成的数据包中插入带有 VLAN 信息的标签。当在 IP 话机上为端口 (网口和 PC 端口)正常配置 VLAN 时, IP 话机将对所有这些端口的数据包 标记 VLAN ID。交换机根据在 IEEE Std 802.3 中描述的标签接收和发出标记过的数据包到对应 的 VLAN。

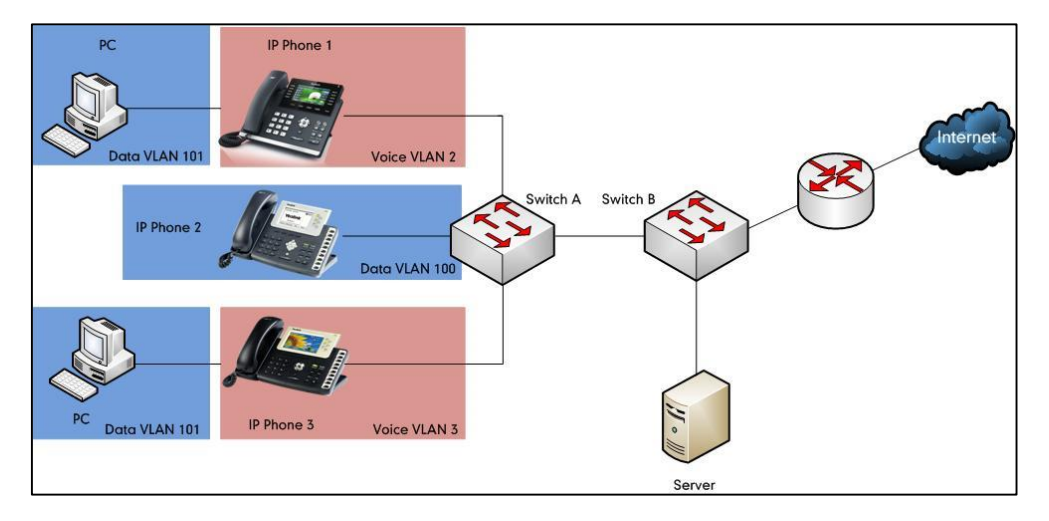

### 使用 **VLAN** 的主要优点

VLAN 提供了许多传统局域网没有的优点。以下列出了将 IP 话机分配到 VLAN 的主要优点:

- 性能提升:VLAN 用于最小化广播域。为 IP 话机创建更小的广播域能减少开销和限制资源 使用。另外,需要路由的通信将减少,路由器增加的延迟将减少。
- 易于管理: 通过使用 VLAN, 可以节省与网络附加和重定位相关的大量支出。IP 话机无需 安装最新的网络电缆和重新配置集线器或路由器,就可以实现从一个工作组或部门转移到另 一个。
- 安全性高:VLAN 用于创建安全的用户组并防止广播域以外的其他人获取 IP 话机的敏感数 据。它也可用于增强防火墙功能和限制一个或多个用户的网络访问。通过分配 IP 话机到 VLAN,可以在网络中实现安全过滤器,防止 IP 话机接收到来自其他设备的不必要通信。 这有利于防止由于 DOS 攻击或试图破坏设备造成的中断。它还允许锁定访问配置和信号服 务器,只允许从 IP 话机访问。

# **Yealink IP** 话机兼容 **VLAN** 的方法

共有四种方法可以获取 Internet (WAN) 端口的 VLAN ID, VLAN 使用的优先级顺序 (从高到低) 为:LLDP/CDP>手动获取>DHCP VLAN。获取 PC 端口的 VLAN ID 只有一种方法:手动获取。

Yealink SIP VP-T49G IP 话机支持无线网络中获取 VLAN ID。话机在无线网络中获取 VLAN ID 所用的方法与在有线网络中所用的相同。

注

LLDP 和 CDP 方法在获取 VLAN ID 时优先级相同。一般情况下,通过 LLDP 和 CDP 方法获 取的 IP 话机的 VLAN ID 相同。

下列表格列出了不同版本的 Yealink SIP IP 话机支持的方法:

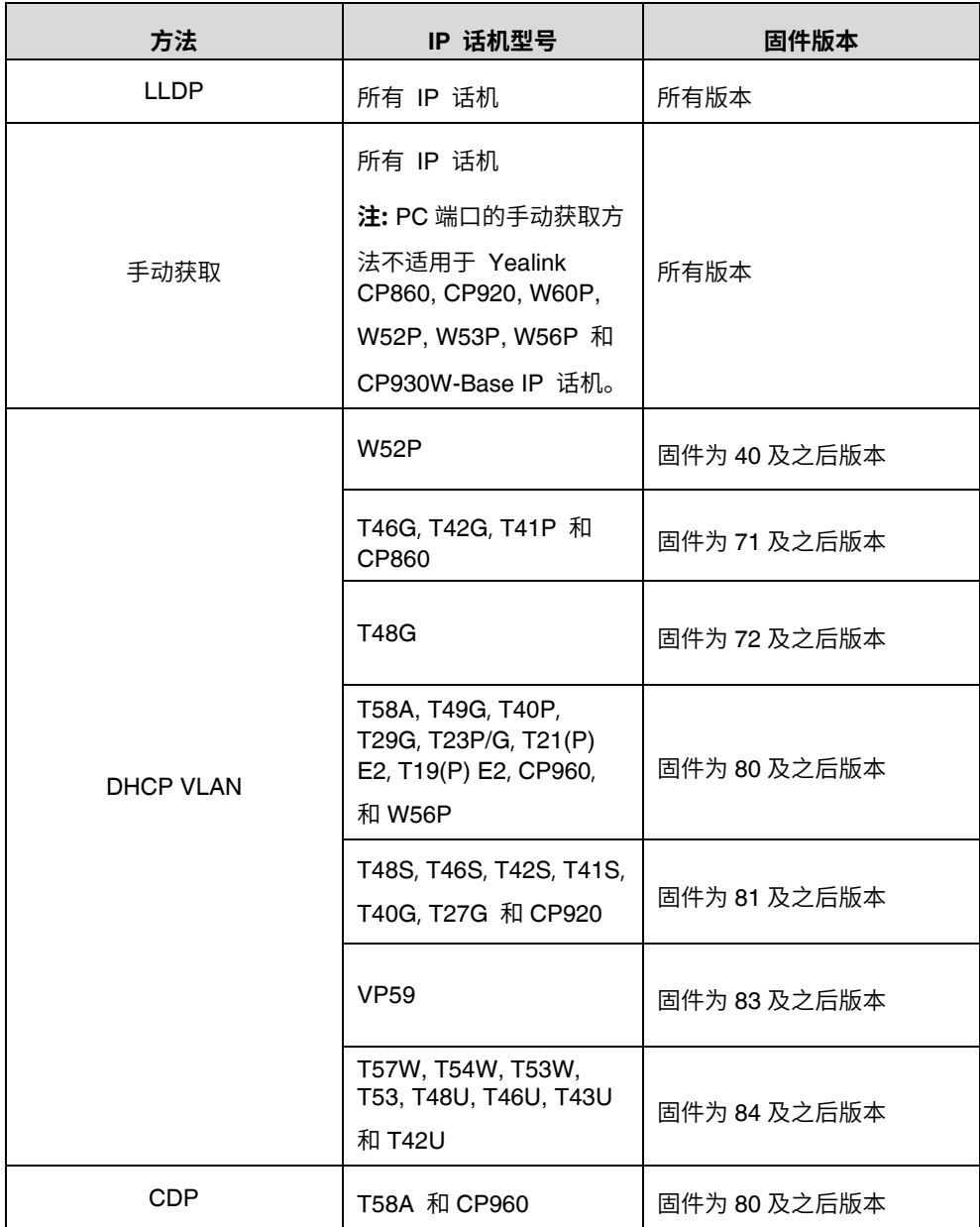

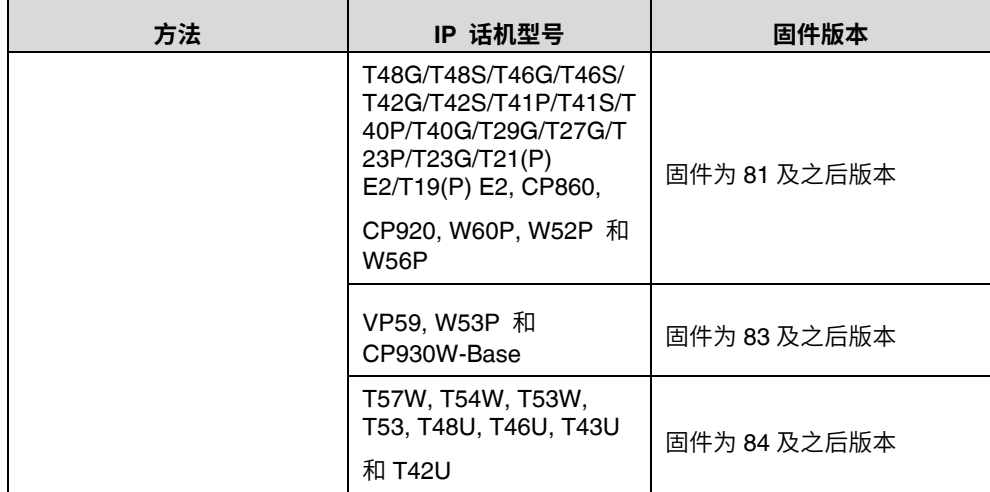

# **Yealink IP** 话机的 **VLAN Discovery** 方法

# **VLAN** 自动发现方法

LLDP

# 介绍

LLDP(链路层发现协议)允许话机接收/传输设备相关的信息从/到直接连接并使用该协议的设备, 同时存储关于其他设备的信息。从 LLDP 处收集的信息作为管理信息库 (MIB) 存储在设备中, 可使用 RFC 2922 中指定的简单网络管理协议(SNMP)进行查询。LLDP 通过称为 LLDP 数 据单元(LLDPDUs)的数据包传输信息。一个 LLDPDU 由一组类型-长度-值(TLV)元素组成, 每个元素包含关于传输它的设备和端口的特定信息。

每个 TLV 组件都有下列基本结构:

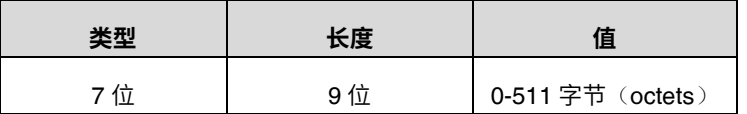

#### **LLDP** 支持发布下列 **TLV**:

- **强制 LLDP TLV: Chassis ID, Port ID 和 Time to Live (TTL) 默认包含在 LLDPDU。**
- 可选 LLDP TLV: System Name, System Description 等, 在 LLDPDU 中话机发送可选 TLV 和强制 TLV。
- 组织特定 **TLV**(**Organizationally Specific TLVs**): 分别在 IEEE 802.3 和 802.1 中定义的 MAC/PHY Configuration / Status 和端口 VLAN ID。

LLDP 帧以一个特定 TLV 结束,名为 end of LLDPDU, 其类型和长度字段都为 0。

#### **LLDP-MED**

LLDP-MED (媒体终端发现 Media Endpoint Discovery) 由电讯工业协会 (TIA) 出版, 是对 LLDP 的扩展,可以在终端设备和网络连接设备之间操作。LLDP-MED 专门为 IP 语音 (VoIP) 应用 程序提供支持并提供下列功能:

- 1. 功能发现—允许 LLDP-MED 终端来确定连接的设备支持和开启的功能。它可以用来指示连 接的设备是否为话机、交换机、中继器等。
- 2. 语音 VLAN 配置—为交换机提供机制来通知设备使用哪个 VLAN, 从而实现"即插即用" 联网。
- 3. 电源管理—提供关于设备如何供电、电源优先级和设备需要多少电量的信息。
- 4. 库存管理—提供管理设备和设备属性,如型号、序列号、软件版本等的方法。
- 5. 位置识别发现—在发出紧急呼叫时提供从交换机到设备的位置信息。

除了 **LLDP** 发布的 **TLV** 以外,**LLDP-MED** 还支持发布下列 **TLV**:

- LLDP-MED capabilities TLV
- Network policy TLV
- Power management TLV
- Inventory management TLV
- Location identification TLV ( IP 话机不支持)

需要注意 **LLDP** 或 **LLDP-MED**(而不是两者)可以在任何指定时间在两个设备之间的接口上使 用。

### Yealink IP 话机的 LLDP 功能

LLDP 提供了特殊的互操作性优势、IP 话机故障诊断、策略的自动部署和高级 PoE (以太网供电)。 当 IP 话机上开启 LLDP 功能时,IP 话机定期向直接连接的开启 LLDP 的交换机发布话机信息。 IP 话机还可以从连接的交换机接收 LLDP 数据包。当应用程序类型为"voice"时, IP 话机决定 是否更新从 LLDP 数据包获取的 VLAN 配置。当 IP 话机上的 VLAN 配置与交换机发送的不同 时, IP 话机执行更新并重新启动。这允许 IP 话机接入任何交换机,获取它们的 VLAN ID, 然 后开始呼叫控制。

### IP 话机支持的 TLV

下列表格总结了 IP 话机支持的 TLV:

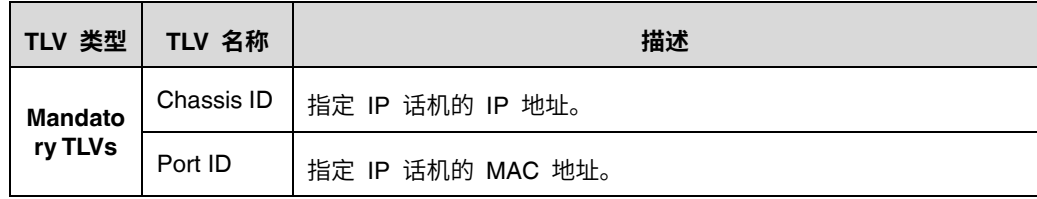

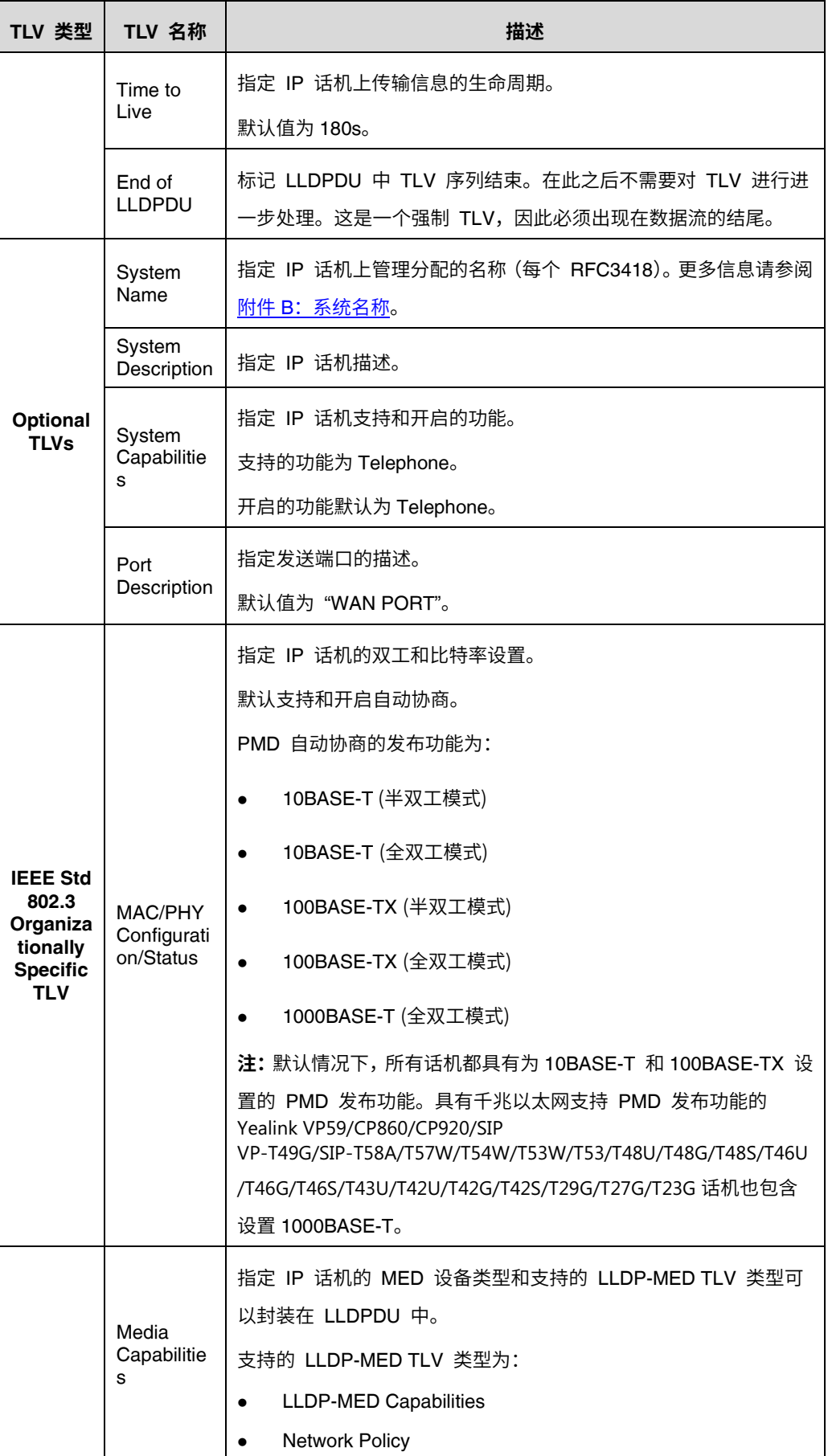

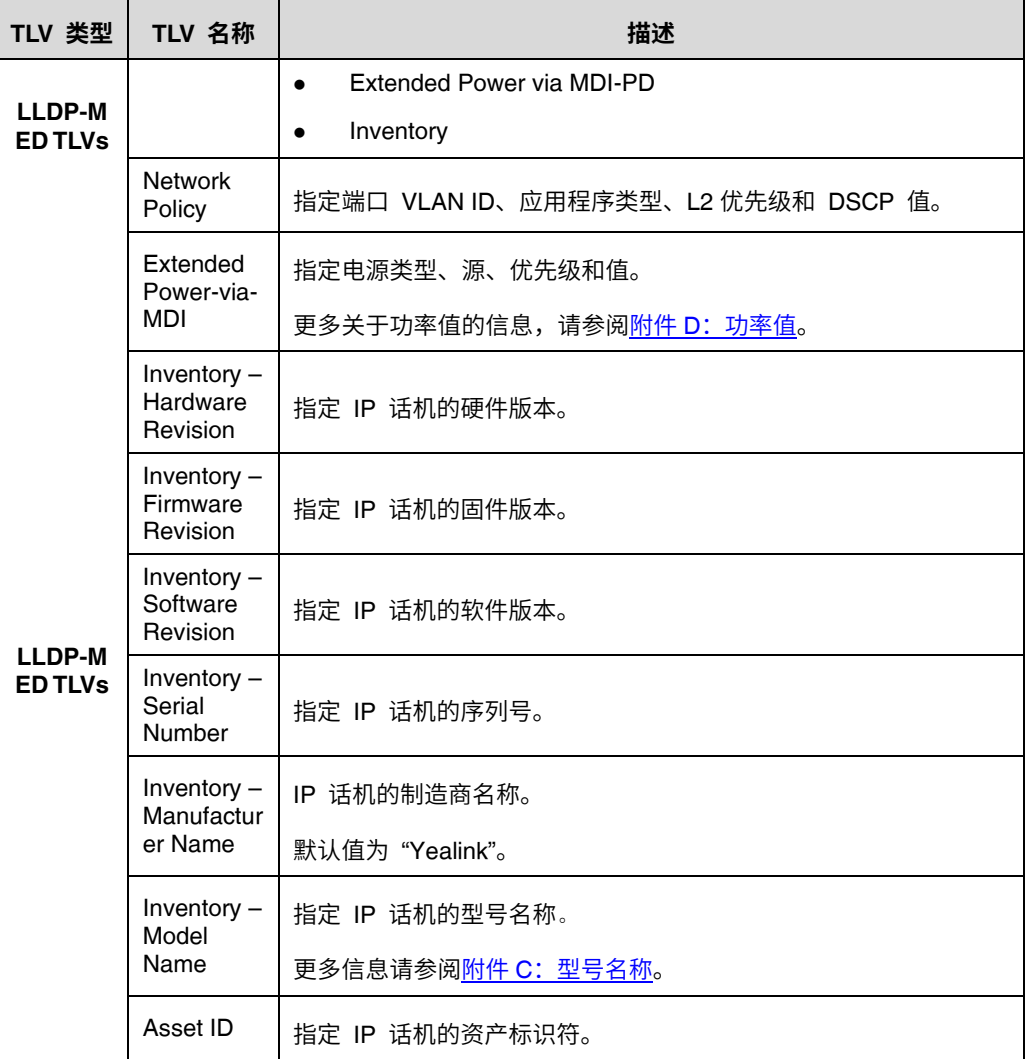

# 在 Yealink IP 话机上配置 LLDP 功能

IP 话机默认开启 LLDP 功能。你可以通过网页端用户页面或使用配置文件来配置 LLDP。你也 可以配置发送 LLDP 数据包的频率,默认发送频率为 60s。

# 通过网页端用户页面配置 **LLDP**

以下配置以运行固件为 81 版本的 SIP-T46G IP 话机为例。

### 通过网页端用户页面配置 **LLDP** 功能:

**1.** 使用管理员账号登录网页端用户页面。

默认的管理员用户名和密码均为 "admin"。

- **2.** 点击 **Network->Advanced**。
- **3.** 在 **LLDP** 区域,在 **Active** 下拉框中选择所需值。

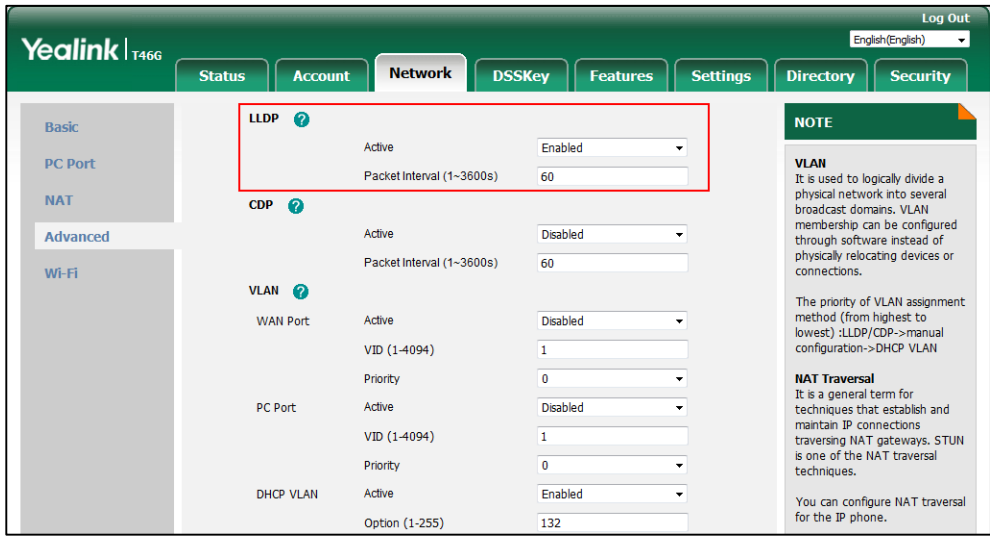

**4.** 在 **Packet Interval (1~3600s)** 区域输入所需时间(单位为秒)。

**5.** 点击 **Confirm** 保存更改。

网页端用户页面提示警告 "Some settings you changed take effect when you restart your machine! Do you want to reboot now?"。

**6.** 点击 **OK** 重启话机。

# 使用配置文件配置 **LLDP**

下列话机使用新的自动配置机制:

- SIP-T58A/CP960:IP 话机运行固件为 80 及之后版本
- SIP-T48G/T48S/T46G/T46S/T42G/T42S/T41P/T41S/T40P/T40G/T29G/T27G/T23P/T23 G/T21(P) E2/T19(P) E2, CP860, CP920, W60P, W52P 和 W56P:IP 话机运行固件为 81 及之后版本
- VP59, W53P 和 CP930W-Base:IP 话机运行固件为 83 及之后版本
- SIP-T57W/T54W/T53W/T53/T48U/T46U/T43U/T42U:IP 话机运行固件为 84 及之后版本

其他 IP 话机或上面所列话机但运行旧版本固件将使用旧的自动配置机制。

### 对于旧的自动配置机制

#### 使用配置文件配置 **LLDP** 功能:

**1.** 在配置文件 (如 y000000000028.cfg) 中添加/编辑 LLDP 参数。

下列表格介绍参数信息:

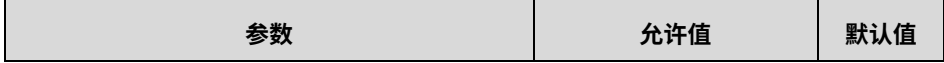

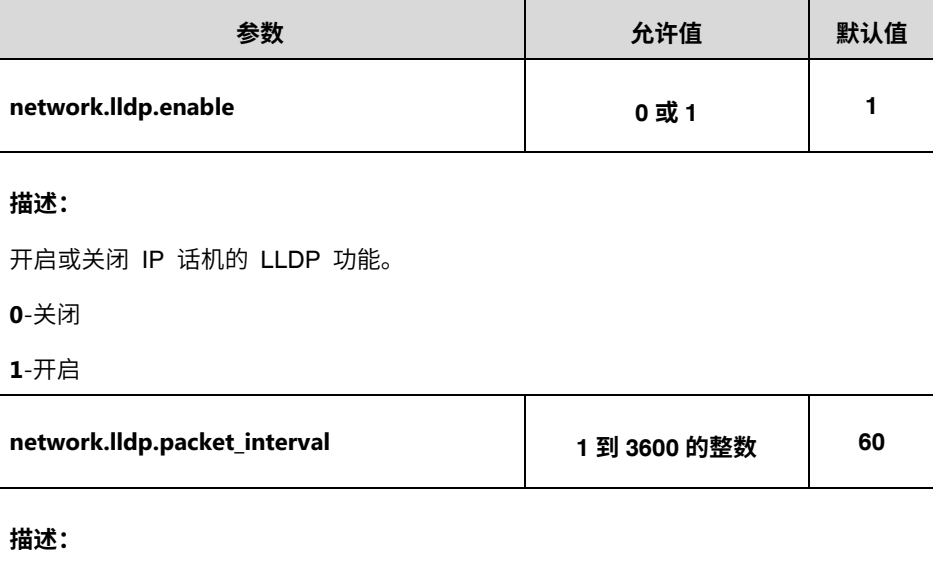

配置 IP 话机发送 LLDP 请求的时间间隔(单位为秒)。

以下显示配置文件中 LLDP 配置示例:

network.lldp.enable = 1

network.lldp.packet\_interval = 60

**2.** 上传配置文件到配置服务器的根目录,并触发 IP 话机执行自动更新配置。

更多关于自动配置的信息,请参阅 Yealink\_SIP-T2 Series\_T19(P) [E2\\_T4\\_Series\\_CP860\\_W56P\\_IP\\_Phones\\_Auto\\_Provisioning\\_Guide](http://support.yealink.com/documentFront/forwardToDocumentFrontDisplayPage)。

### 对于新的自动配置机制

#### 使用配置文件配置 **LLDP** 功能:

**1.** 在配置文件 (如 static.cfg) 中添加/编辑 LLDP 参数。

下列表格介绍参数信息:

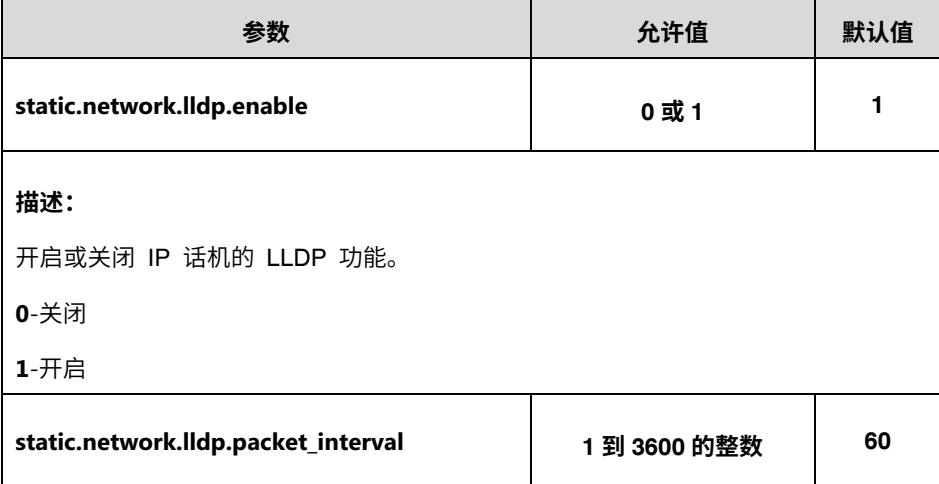

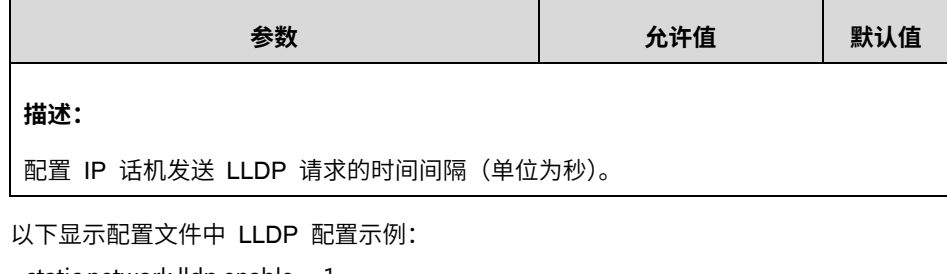

static.network.lldp.enable = 1 static.network.lldp.packet\_interval = 60

**2.** 在引导文件 (如 y000000000000.boot) 中引用配置文件。

例如: include:config "http://10.2.1.158/static.cfg"

- **3.** 上传引导文件和配置文件到配置服务器的根目录。
- **4.** 触发 IP 话机执行自动更新配置。

更多关于自动配置的信息,请参阅 Yealink [技术支持上](http://support.yealink.com/documentFront/forwardToDocumentFrontDisplayPage)的最新自动配置指南。

# 验证配置

开启 LLDP 功能后, IP 话机执行以下操作:

- **1.** 定期发送话机信息(如硬件版本、固件版本、序列号)到网络上的组播地址。
- 2. 允许从 Internet (WAN) 端口或 WLAN 端口接收 LLDP 数据包。
- **3.** 支持 MAC/PHY configuration (如 速率,双工模式)。
- 4. 从网络策略(network policy)获取 VLAN 信息,该策略优先于手动设置。

下图显示了 IP 话机发送的 LLDP 数据包,该数据包包含多个 TLV (在获取 VLAN ID 之前)。

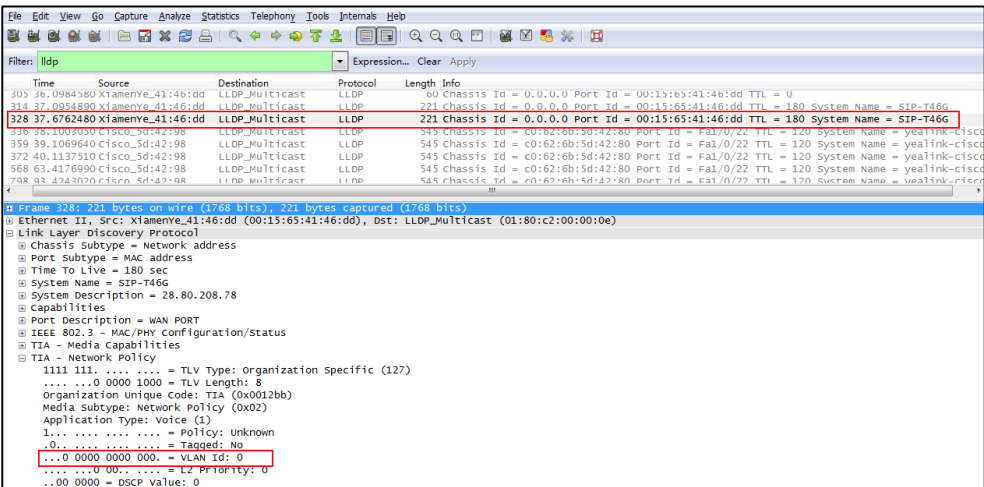

下图显示了 IP 话机接收的 LLDP 数据包,该数据包包含多个 TLV(交换机发送)。

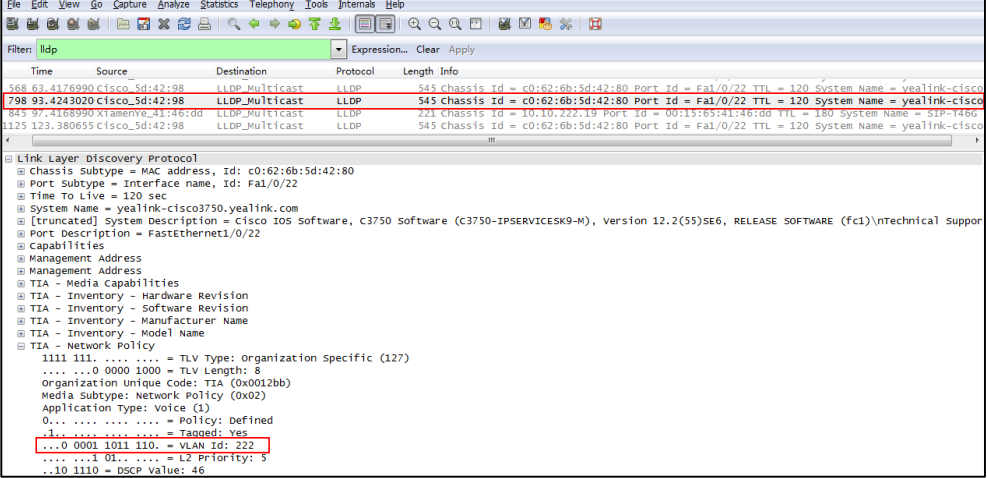

下图显示了 IP 话机发送的 LLDP 数据包,该数据包包含多个 TLV (获取 VLAN ID 后)。

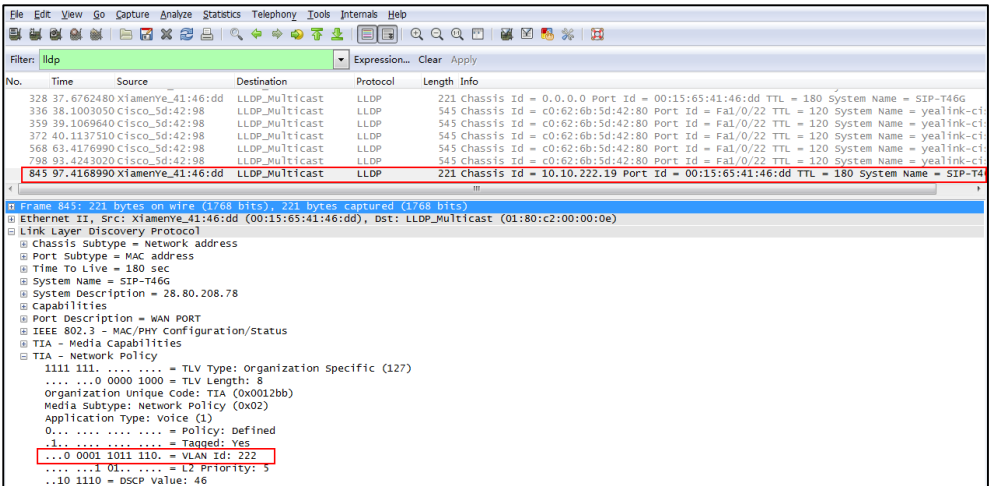

### CDP

# 介绍

CDP (Cisco 发现协议) 允许话机接收/传输设备相关的信息从/到直接连接并使用该协议的设备, 同时存储关于其他设备的信息。

# Yealink IP 话机上的 CDP 功能

当在 IP 话机上开启 CDP 功能时,IP 话机定期发布该话机信息到直接连接并开启 CDP 的交换 机。IP 话机也能从连接的交换机接收 CDP 数据包。当 IP 话机上的 VLAN 配置与交换机发送 的不一致时,IP 话机执行更新和重启。这允许 IP 话机接入任何交换机,获取他们的 VLAN ID , 然后开始呼叫控制。

### 在 Yealink IP 话机上配置 CDP 功能

IP 话机默认关闭 CDP 功能。你可以通过网页端用户页面或使用配置文件来配置 CDP 功能。 你也可以配置发送 CDP 数据包的频率,默认发送频率为 60s。

## 通过网页端用户页面配置 **CDP**

以下配置以运行固件为 81 版本的 SIP-T46G IP 话机为例。

### 通过网页端用户页面配置 CDP 功能:

- **1.** 使用管理员账号登录网页端用户页面。 默认的管理员用户名和密码均为 "admin"。
- **2.** 点击 **Network->Advanced**。
- **3.** 在 **CDP** 区域,在 **Active** 下拉框中选择所需值。
- **4.** 在 **Packet Interval (1~3600s)** 区域输入所需时间(单位为秒)。

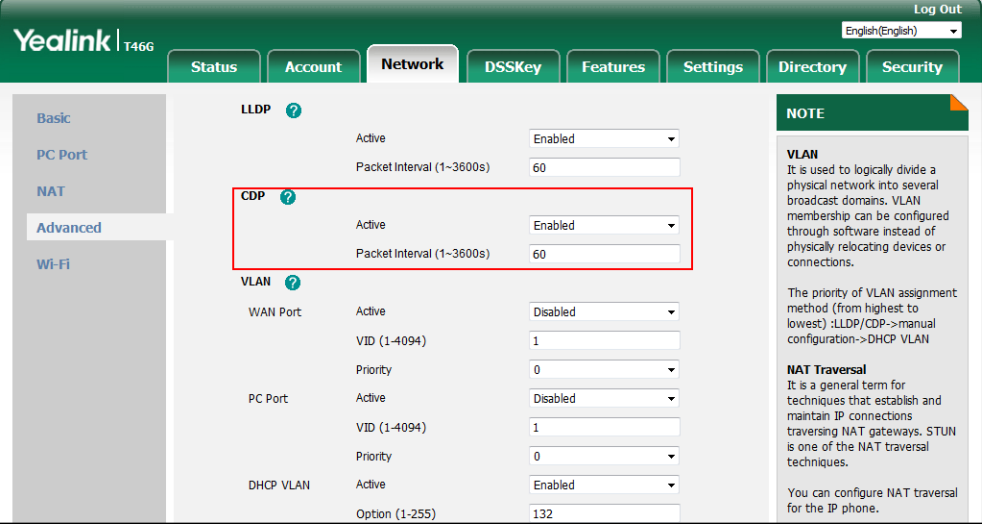

**5.** 点击 **Confirm** 保存更改。

网页端用户页面提示警告 "Some settings you changed take effect when you restart your machine! Do you want to reboot now?"。

**6.** 点击 **OK** 重启话机。

# 使用配置文件配置 **CDP**

下列话机使用新的自动配置机制:

- SIP-T58A/CP960:IP 话机运行固件为 80 及之后版本
- SIP-T48G/T48S/T46G/T46S/T42G/T42S/T41P/T41S/T40P/T40G/T29G/T27G/T23P/T23 G/T21(P) E2/T19(P) E2, CP860, CP920, W60P, W52P 和 W56P:IP 话机运行固件为 81 及之后版本
- VP59, W53P 和 CP930W-Base:IP 话机运行固件为 83 及之后版本
- SIP-T57W/T54W/T53W/T53/T48U/T46U/T43U/T42U:IP 话机运行固件为 84 及之后版本

其他 IP 话机或上面所列话机但运行旧版本固件将使用旧的自动配置机制。

### 对于旧的自动配置机制

#### 使用配置文件配置 **CDP** 功能:

**1.** 在配置文件 (如 y000000000028.cfg) 中添加/编辑 CDP 参数。

下列表格介绍参数信息:

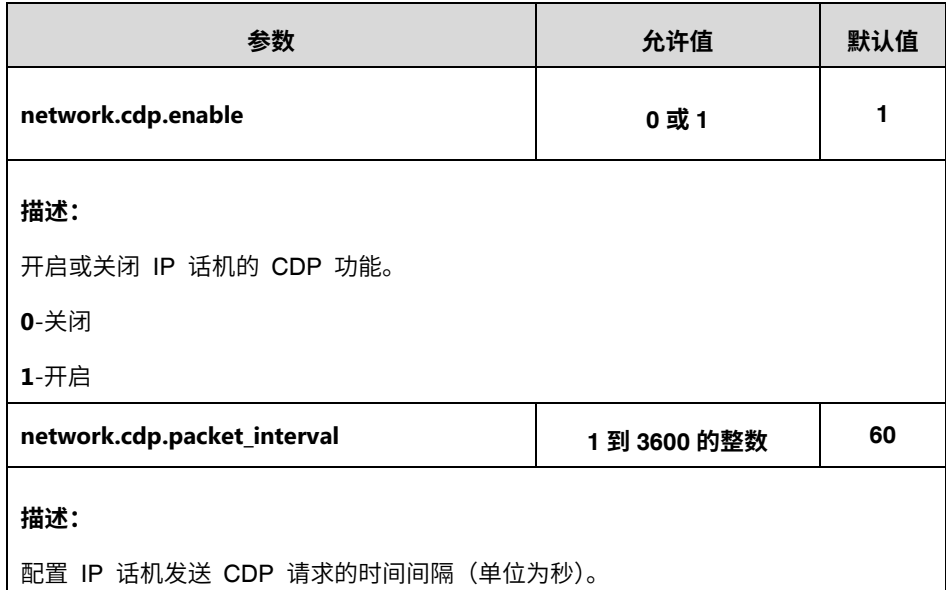

以下显示配置文件中 CDP 配置示例:

 $network.cdb.enable = 1$ network.cdp.packet\_interval = 60

**2.** 上传配置文件到配置服务器的根目录,并触发 IP 话机执行自动更新配置。

更多关于自动配置的信息,请参阅 Yealink\_SIP-T2 Series\_T19(P) [E2\\_T4\\_Series\\_CP860\\_W56P\\_IP\\_Phones\\_Auto\\_Provisioning\\_Guide](http://support.yealink.com/documentFront/forwardToDocumentFrontDisplayPage)。

### 对于新的自动配置机制

使用配置文件配置 **CDP** 功能:

**1.** 在配置文件 (如 static.cfg) 中添加/编辑 CDP 参数。

下列表格介绍参数信息:

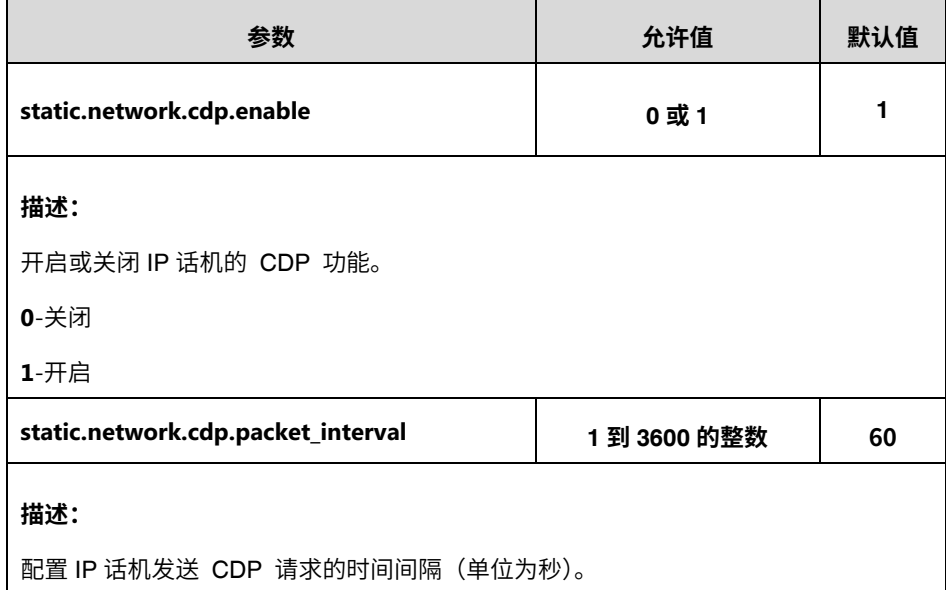

以下显示配置文件中 CDP 配置示例:

static.network.cdp.enable = 1 static.network.cdp.packet\_interval = 60

- **2.** 在引导文件 (如 y000000000000.boot) 中引用配置文件。 例如: include:config "http://10.2.1.158/static.cfg"
- **3.** 上传引导文件和配置文件到配置服务器的根目录。
- **4.** 触发 IP 话机执行自动更新配置。

更多关于自动配置的信息,请参阅 Yealink [技术支持上](http://support.yealink.com/documentFront/forwardToDocumentFrontDisplayPage)的最新自动配置指南。

### 验证配置

开启 CDP 功能后,IP 话机执行以下操作:

- **1.** 定期发送话机信息(如软件版本、设备 ID、功耗)到网络上的组播地址。
- **2.** 允许从 Internet(WAN)端口或 WLAN 端口接收 CDP 数据包。
- **3.** 获取连接端口的 VLAN ID。

下图显示了 IP 话机发送的 CDP 数据包(获取带有 VLAN Query 字段的 VLAN ID 之前)。

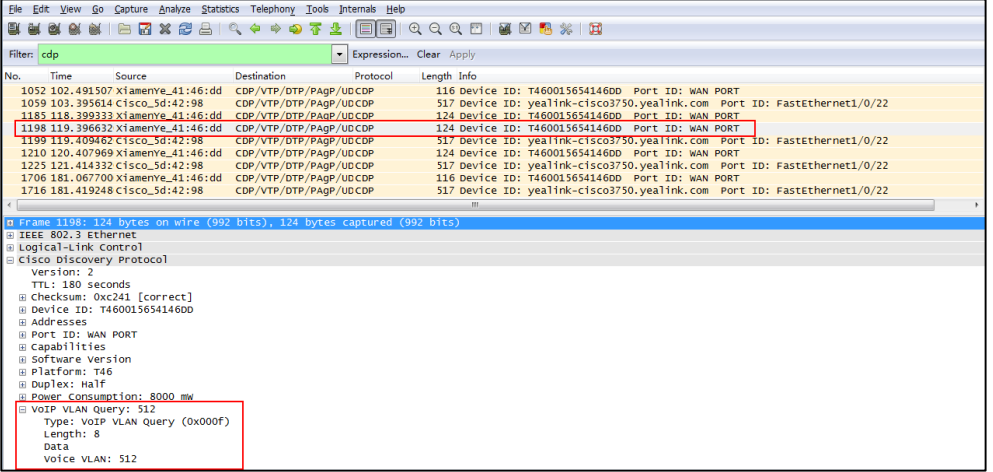

### 下图显示了 IP 话机接收的 CDP 数据包(带有 VLAN Reply 字段)。

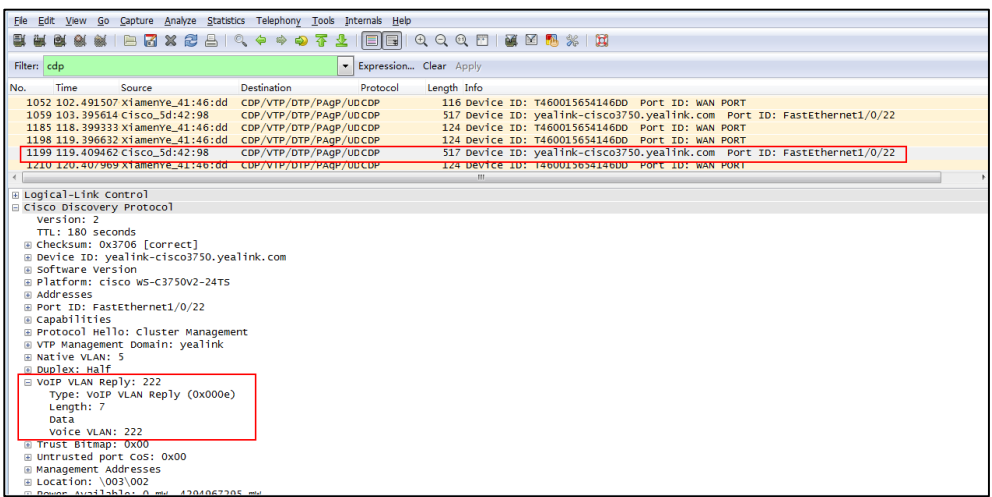

下图显示了 IP 话机发送的 CDP 数据包(获取不带 VLAN Query 字段的 VLAN ID)。

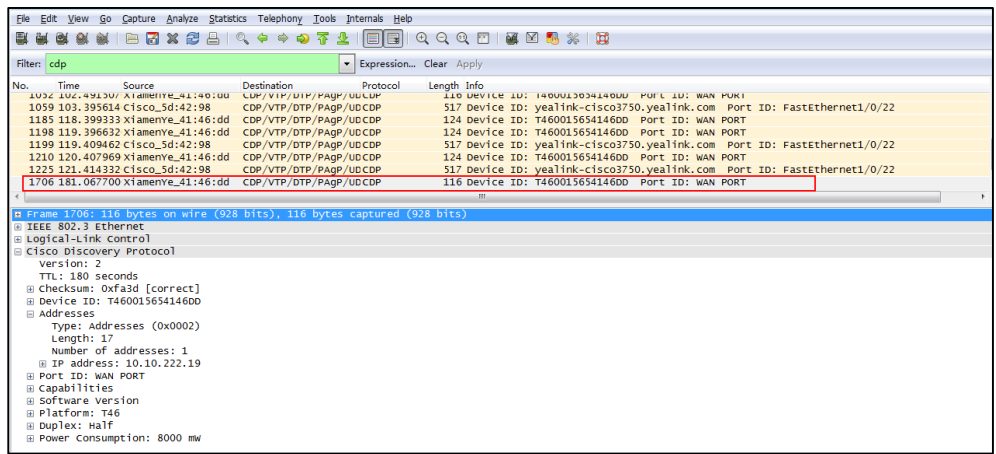

# DHCP VLAN

IP 话机支持通过 DHCP Discover VLAN。当设置发现 VLAN 的方法为 DHCP, IP 话机将检测

DHCP 选项来获取 VLAN ID。默认使用预定义选项 132 提供 VLAN ID。你可以自定义使用的 DHCP 选项来检测 VLAN ID。

### 在 **DHCP** 服务器上配置 **DHCP** 选项

在使用 IP 话机的 DHCP VLAN 功能前,你必须确保已经正常配置 DHCP 服务器上的 DHCP 选项。本章节介绍如何使用 DHCP Turbo 为 Windows 配置 DHCP 选项。

#### 在 **DHCP** 服务器上配置 **DHCP** 选项:

- **1.** 启动 DHCP Turbo 应用程序。
- **2.** 右键点击 **Option Types**,并选择 **New Option Type**。

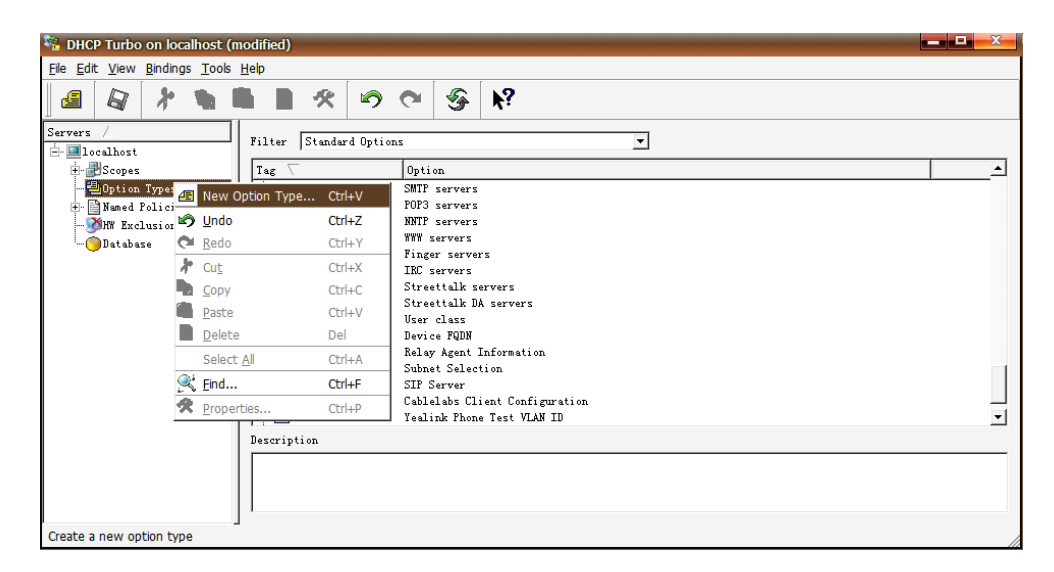

**3.** 在 **Tag** 区域输入所需选项值。

自定义选项值的范围从 128 到 254。

- **4.** 在 **Name** 区域输入所需名称。
- **5.** 在 **Type** 下拉框中选择 **string**。

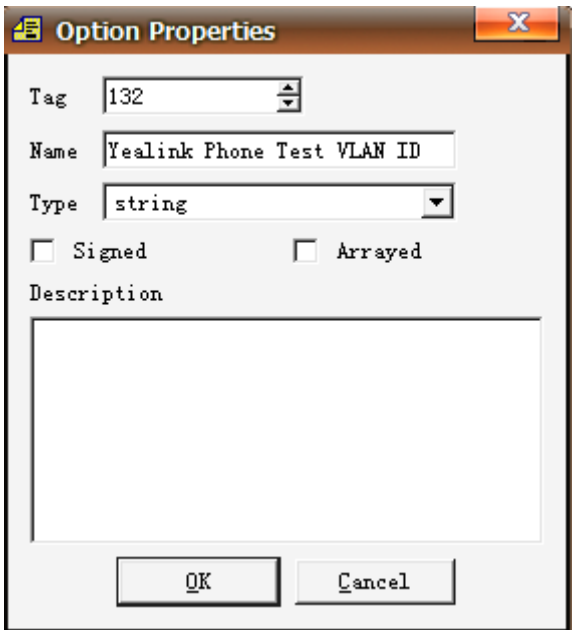

- **6.** 点击 **OK** ,完成设置选项属性。
- 7. 点击 第 保存更改。
- **8.** 双击 **Named Policies**。
- **9.** 右键单击 **Global**, 并选择 **New Option**。

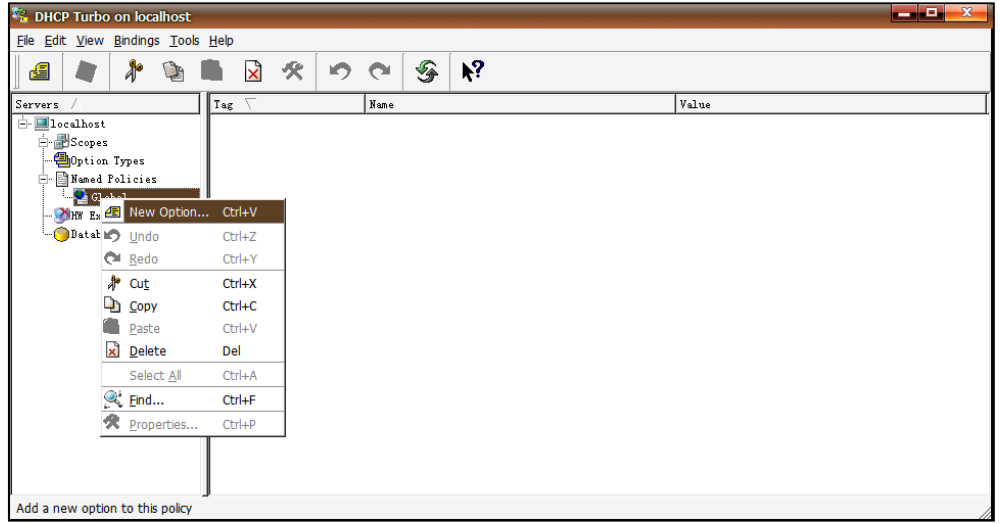

Option Selector 页面显示如下:

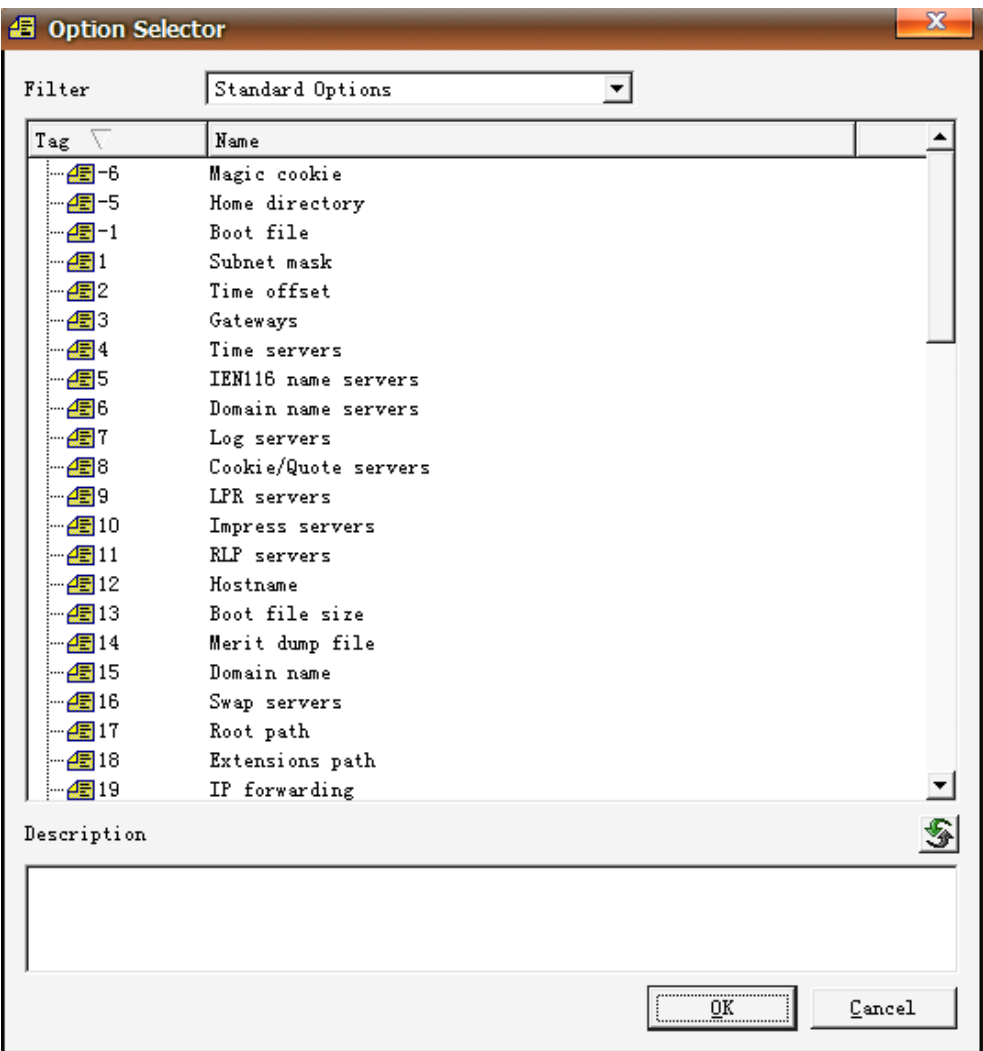

**10.** 向下滚动并双击上面创建的选项。

**11.** 在输入区域填写要分配的 VLAN ID。

有效值有三种格式: VLAN-A=VLANID, VLANID, VID=VLANID。VLAN ID 的范围从 1 到 4094。

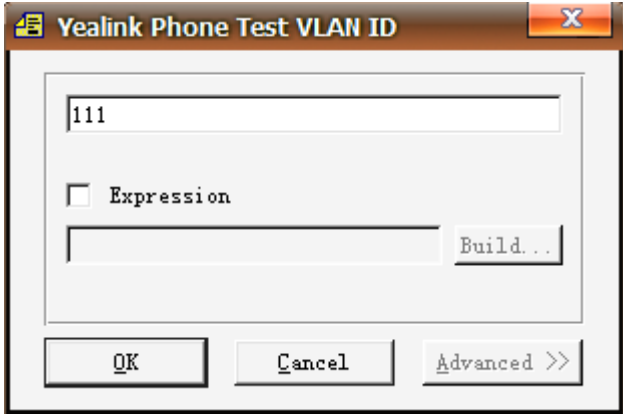

12. 点击 OK ,完成设置自定义选项。

13. 点击 <br />
保存更改。

然后你可以在 **Global** 选项下找到已配置的选项。

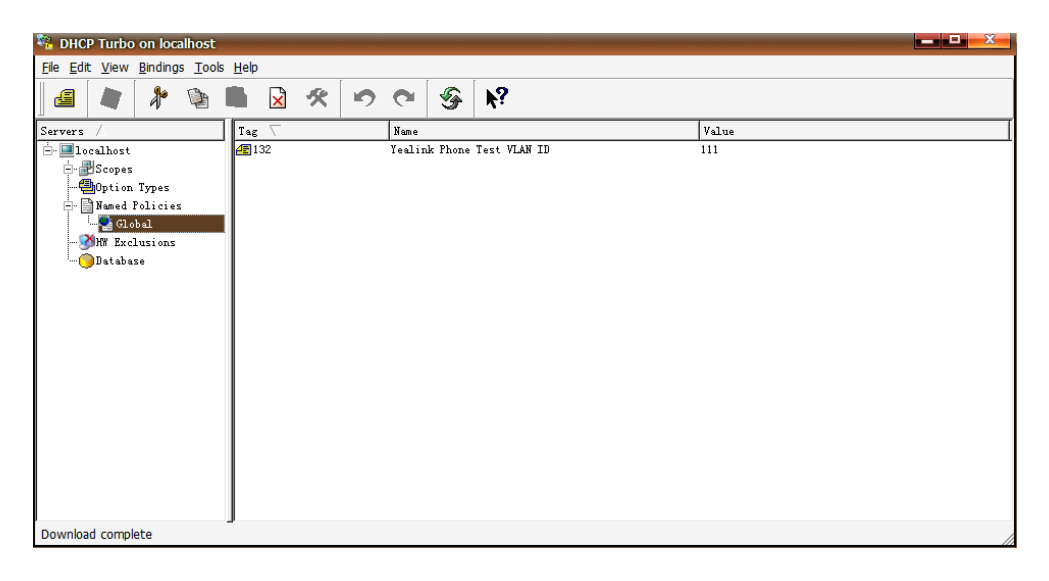

### 在 Yealink IP 话机上配置 DHCP 选项

IP 话机默认开启 DHCP VLAN 功能。你可以通过网页端用户页面或使用配置文件来配置 DHCP VLAN 功能。你也可以配置 DHCP 选项,默认 DHCP 选项为 132。

# 通过网页端用户页面配置 **DHCP** 选项

以下配置以运行固件为 81 版本的 SIP-T46G IP 话机为例。

#### 通过网页端用户页面配置 DHCP VLAN 功能:

**1.** 使用管理员账号登录网页端用户页面。

默认的管理员用户名和密码均为 "admin"。

- **2.** 点击 **Network->Advanced**。
- **3.** 在 **VLAN** 区域,在 **DHCP VLAN Active** 下拉框中选择所需值。
- **4.** 在 **Option** 区域输入所需值。

你最多可以指定 5 个选项,并用逗号分隔选项。默认选项值为 132。

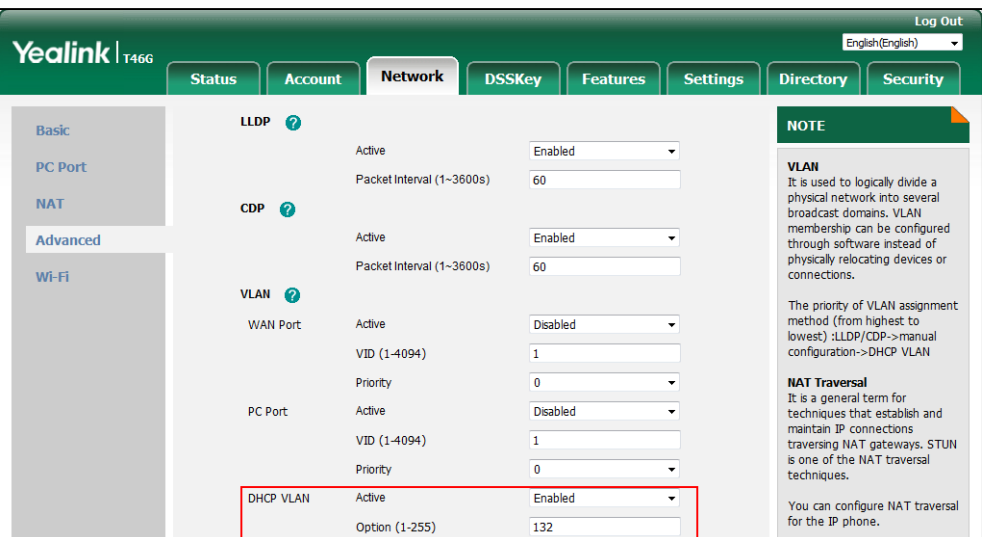

**5.** 点击 **Confirm** 保存更改。

网页端用户页面提示警告 "Some settings you changed take effect when you restart your machine! Do you want to reboot now?"。

**6.** 点击 **OK** 重启话机。

## 使用配置文件配置 **DHCP VLAN**

下列话机使用新的自动配置机制:

- SIP-T58A/CP960: IP 话机运行固件为 80 及之后版本
- SIP-T48G/T48S/T46G/T46S/T42G/T42S/T41P/T41S/T40P/T40G/T29G/T27G/T23P/T23 G/T21(P) E2/T19(P) E2, CP920, W60P, W52P 和 W56P:IP 话机运行固件为 81 及之后 版本
- VP59, W53P 和 CP930W-Base:IP 话机运行固件为 83 及之后版本
- SIP-T57W/T54W/T53W/T53/T48U/T46U/T43U/T42U:IP 话机运行固件为 84 及之后版本

其他 IP 话机或上面所列话机但运行旧版本固件将使用旧的自动配置机制。

### 对于旧的自动配置机制

#### 使用配置文件配置 **DHCP VLAN** 功能:

**1.** 在配置文件 (如 y000000000028.cfg) 中添加/编辑 DHCP VLAN 参数。

下列表格介绍参数信息:

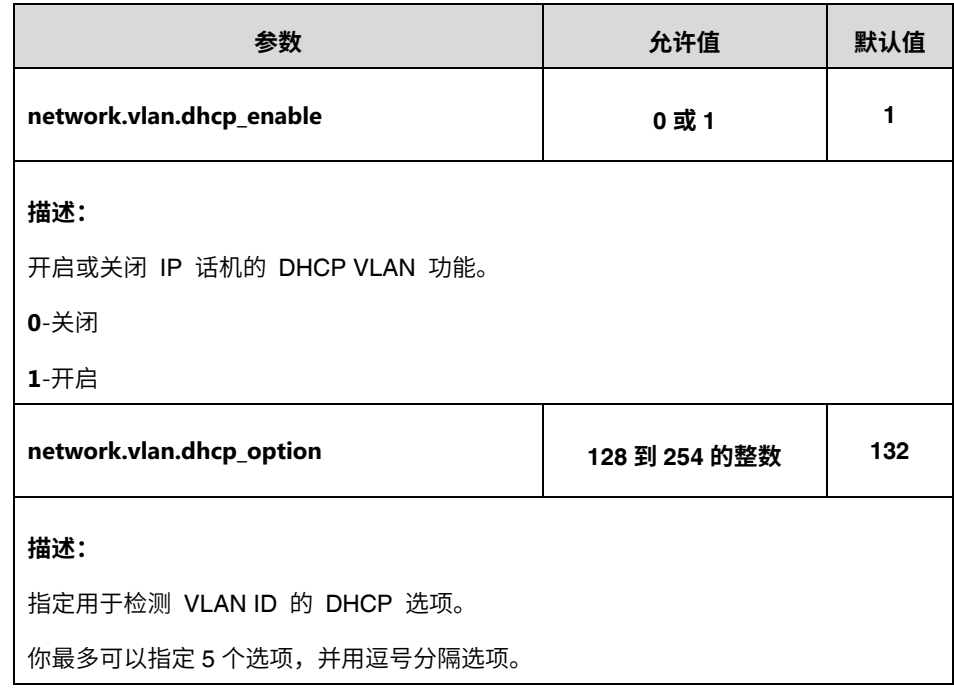

以下显示配置文件中 DHCP VLAN 配置示例:

network.vlan.dhcp\_enable = 1 network.vlan.dhcp\_option = 132

**2.** 上传配置文件到配置服务器的根目录,并触发 IP 话机执行自动更新配置。 更多关于自动配置的信息,请参阅 Yealink\_SIP-T2 Series\_T19(P) [E2\\_T4\\_Series\\_CP860\\_W56P\\_IP\\_Phones\\_Auto\\_Provisioning\\_Guide](http://support.yealink.com/documentFront/forwardToDocumentFrontDisplayPage)。

### 对于新的自动配置机制

### 使用配置文件配置 **DHCP VLAN** 功能:

**1.** 在配置文件 (如 static.cfg) 中添加/编辑 DHCP VLAN 参数。

下列表格介绍参数信息:

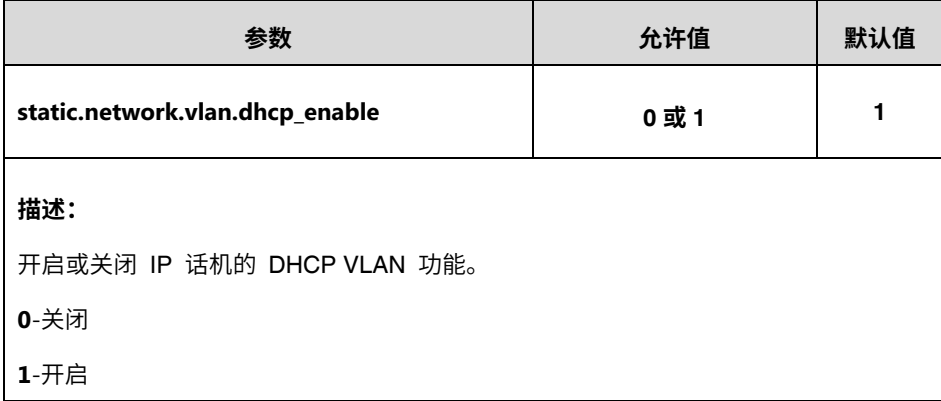

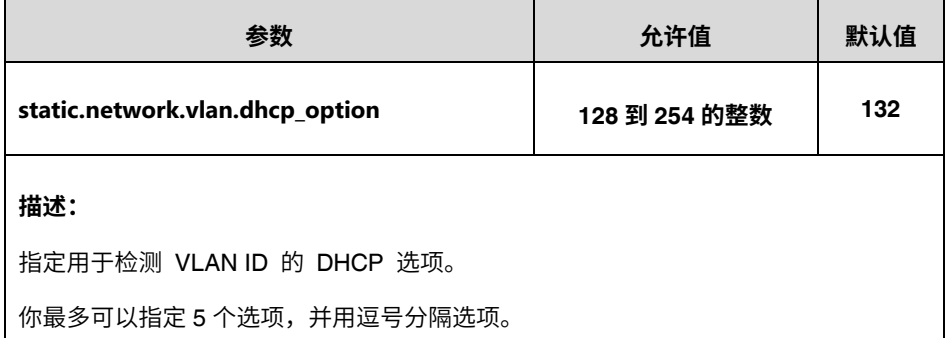

以下显示配置文件中 DHCP VLAN 配置示例:

static.network.vlan.dhcp\_enable = 1 static.network.vlan.dhcp\_option = 132

**2.** 在引导文件 (如 y000000000000.boot) 中引用配置文件。

例如: include:config "http://10.2.1.158/static.cfg"

- **3.** 上传引导文件和配置文件到配置服务器的根目录。
- **4.** 触发 IP 话机执行自动更新配置。

更多关于自动配置的信息,请参阅 Yealink [技术支持上](http://support.yealink.com/documentFront/forwardToDocumentFrontDisplayPage)的最新自动配置指南。

### 验证配置

当 IP 话机配置使用 DHCP 进行 VLAN discovery, 且设置 DHCP 选项值为 132, 将发生以下 过程:

- **1.** IP 话机广播一个 DHCP Discover 信息来确定是否有可用的 DHCP 服务器。
- **2.** 如果 DHCP 服务器发送带有选项 132 的 DHCP Offer 报文,话机将接收该 Offer,发送 DHCP Request,并保存 DHCP 服务器提供的 VLAN ID 到 DHCP 选项 132 中。
- **3.** 从 DHCP 服务器获取 VLAN ID 后,话机将释放租用的 IP 地址,并使用目前已知的 VLAN ID 标记开始一个新的 DHCP 发送循环。

在此过程后,话机将发送 DHCP 选项 132 中带有从 DHCP 服务器获取的 VLAN ID 的数据包。

### 下图显示了 IP 话机发送的 DHCP 发现数据包(在获取 VLAN ID 之前):

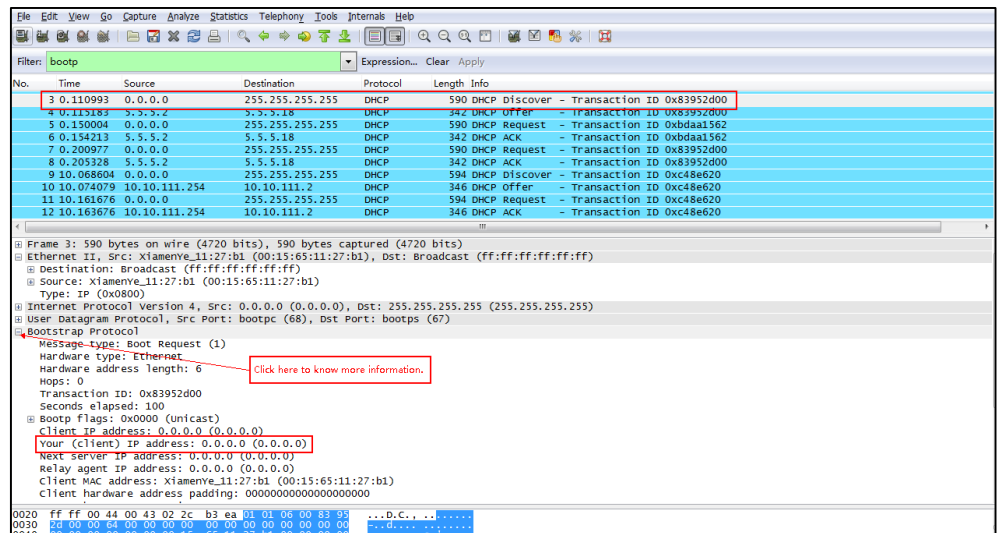

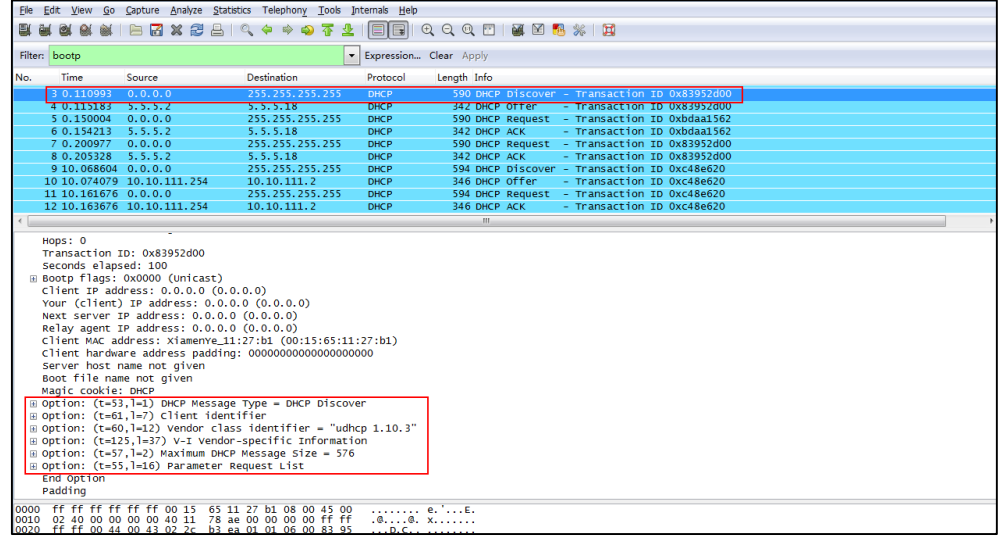

下图显示了 IP 话机接收的 DHCP Offer 报文 (DHCP 服务器使用选项 132 发送 DHCP Offer 报文):

|                                                                                                    |                                                                           |                            | File Edit View Go Capture Analyze Statistics Telephony Tools Internals Help |             |                        |  |                                               |  |  |  |  |
|----------------------------------------------------------------------------------------------------|---------------------------------------------------------------------------|----------------------------|-----------------------------------------------------------------------------|-------------|------------------------|--|-----------------------------------------------|--|--|--|--|
| <b>BI m</b>                                                                                                 |                                                                           |                            | $E \cap Z \times Z \cup Z$                                                  | EI          |                        |  |                                               |  |  |  |  |
|                                                                                                    | Filter: booto                                                             |                            |                                                                             |             | Expression Clear Apply |  |                                               |  |  |  |  |
| No.                                                                                                    | Time                                                                      | Source                     | <b>Destination</b>                                                          | Protocol    | Length Info            |  |                                               |  |  |  |  |
|                                                                                                    | 3 0.110993                                                                | 0.0.0.0                    | 255.255.255.255                                                             | <b>DHCP</b> |                        |  | 590 DHCP Discover - Transaction ID 0x83952d00 |  |  |  |  |
|                                                                                                    | 4 0.115183 5.5.5.2                                                        |                            | 5.5.5.18                                                                    | <b>DHCP</b> | 342 DHCP Offer         |  | - Transaction ID 0x83952d00                   |  |  |  |  |
|                                                                                                    | $50.150004$ $0.0.0.0$                                                     |                            | 255.255.255.255                                                             | <b>DHCP</b> |                        |  | 590 DHCP Request - Transaction ID 0xbdaal562  |  |  |  |  |
|                                                                                                    | 6 0.154213 5.5.5.2                                                        |                            | 5.5.5.18                                                                    | <b>DHCP</b> | 342 DHCP ACK           |  | - Transaction ID Oxbdaa1562                   |  |  |  |  |
|                                                                                                    | 7 0.200977 0.0.0.0                                                        |                            | 255.255.255.255                                                             | <b>DHCP</b> |                        |  | 590 DHCP Request - Transaction ID 0x83952d00  |  |  |  |  |
|                                                                                                    | 8 0.205328 5.5.5.2                                                        |                            | 5.5.5.18                                                                    | <b>DHCP</b> | 342 DHCP ACK           |  | - Transaction ID 0x83952d00                   |  |  |  |  |
|                                                                                                    | 9 10,068604 0.0.0.0                                                       |                            | 255.255.255.255                                                             | <b>DHCP</b> |                        |  | 594 DHCP Discover - Transaction ID 0xc48e620  |  |  |  |  |
|                                                                                                    |                                                                           | 10 10.074079 10.10.111.254 | 10.10.111.2                                                                 | <b>DHCP</b> | 346 DHCP Offer         |  | - Transaction ID 0xc48e620                    |  |  |  |  |
|                                                                                                    | 11 10.161676 0.0.0.0                                                      |                            | 255.255.255.255                                                             | <b>DHCP</b> |                        |  | 594 DHCP Request - Transaction ID 0xc48e620   |  |  |  |  |
|                                                                                                    |                                                                           | 12 10.163676 10.10.111.254 | 10.10.111.2                                                                 | <b>DHCP</b> | 346 DHCP ACK           |  | - Transaction ID 0xc48e620                    |  |  |  |  |
|                                                                                                    |                                                                           |                            |                                                                             |             | m.                     |  |                                               |  |  |  |  |
| client IP address: 0.0.0.0 (0.0.0.0)                                                                        |                                                                           |                            |                                                                             |             |                        |  |                                               |  |  |  |  |
| Your (client) IP address: 5.5.5.18 (5.5.5.18)                                                               |                                                                           |                            |                                                                             |             |                        |  |                                               |  |  |  |  |
| Next server IP address: 5.5.5.2 (5.5.5.2)                                                                   |                                                                           |                            |                                                                             |             |                        |  |                                               |  |  |  |  |
|                                                                                                    | Relay agent IP address: 0.0.0.0 (0.0.0.0)                                 |                            |                                                                             |             |                        |  |                                               |  |  |  |  |
|                                                                                                    | Client MAC address: XiamenYe_11:27:b1 (00:15:65:11:27:b1)                 |                            |                                                                             |             |                        |  |                                               |  |  |  |  |
|                                                                                                    | Client hardware address padding: 00000000000000000000                     |                            |                                                                             |             |                        |  |                                               |  |  |  |  |
|                                                                                                    | Server host name: mid0507-dc2a398                                         |                            |                                                                             |             |                        |  |                                               |  |  |  |  |
|                                                                                                    | Boot file name not given                                                  |                            |                                                                             |             |                        |  |                                               |  |  |  |  |
|                                                                                                    | Magic cookie: DHCP                                                        |                            |                                                                             |             |                        |  |                                               |  |  |  |  |
| E Option: (t=53.1=1) DHCP Message Type = DHCP Offer                                                         |                                                                           |                            |                                                                             |             |                        |  |                                               |  |  |  |  |
| ⊞ Option: (t=1, 1=4) Subnet Mask = 255, 255, 255, 0                                                         |                                                                           |                            |                                                                             |             |                        |  |                                               |  |  |  |  |
| $\equiv$ Option: (t=51.1=4) IP Address Lease Time = 6 hours                                                 |                                                                           |                            |                                                                             |             |                        |  |                                               |  |  |  |  |
| $\equiv$ Option: (t=59,1=4) Rebinding Time Value = 5 hours, 15 minutes                                      |                                                                           |                            |                                                                             |             |                        |  |                                               |  |  |  |  |
| E Option: (t=58.1=4) Renewal Time Value = 3 hours                                                           |                                                                           |                            |                                                                             |             |                        |  |                                               |  |  |  |  |
| $\text{H}$ Option: (t=3, 1=4) Router = 5, 5, 5, 1                                                           |                                                                           |                            |                                                                             |             |                        |  |                                               |  |  |  |  |
| $\pi$ Option: (t=132, 1-3) PXE - undefined (vendor specific)                                                |                                                                           |                            |                                                                             |             |                        |  |                                               |  |  |  |  |
| E Option. (t=222,1=1) Unassigned                                                                            |                                                                           |                            |                                                                             |             |                        |  |                                               |  |  |  |  |
| ⊞ Option: (t=128, l=5) DOCSIS full security server IP [TODO]                                                |                                                                           |                            |                                                                             |             |                        |  |                                               |  |  |  |  |
| $\equiv$ Option: (t=54,1=4) DHCP Server Identifier = 5.5.5.2                                                |                                                                           |                            |                                                                             |             |                        |  |                                               |  |  |  |  |
| End Option                                                                                                  |                                                                           |                            |                                                                             |             |                        |  |                                               |  |  |  |  |
|                                                                                                    | Padding                                                                   |                            |                                                                             |             |                        |  |                                               |  |  |  |  |
| .<br>----<br>as as as as as as<br>ou ou ou ou ou ou<br>0110 00 00 00 00 00 00 63 82 53 63 35 01 02 01 04 ff |                                                                           |                            |                                                                             |             |                        |  |                                               |  |  |  |  |
| c. Sc5<br>0120 ff ff 00 33 04 00 00 54 60 3b 04 00 00 49 d4 3a<br>ئىكىلىر (11 - 3. 3 <del>.</del>           |                                                                           |                            |                                                                             |             |                        |  |                                               |  |  |  |  |
| 0130  04  00  00  2a  30  03  04  05  05  05  01  84  03  31  31  31<br>*0 <b> 111</b>                      |                                                                           |                            |                                                                             |             |                        |  |                                               |  |  |  |  |
|                                                                                                    | 0140 de 01 de 80 05 76 69 64 3d 34 36 04 05 05 05 02<br>$\sqrt{d} = 46$ . |                            |                                                                             |             |                        |  |                                               |  |  |  |  |

下图显示了 IP 话机接收的 DHCP Offer 报文(DHCP 服务器发送 ACK 报文到话机):

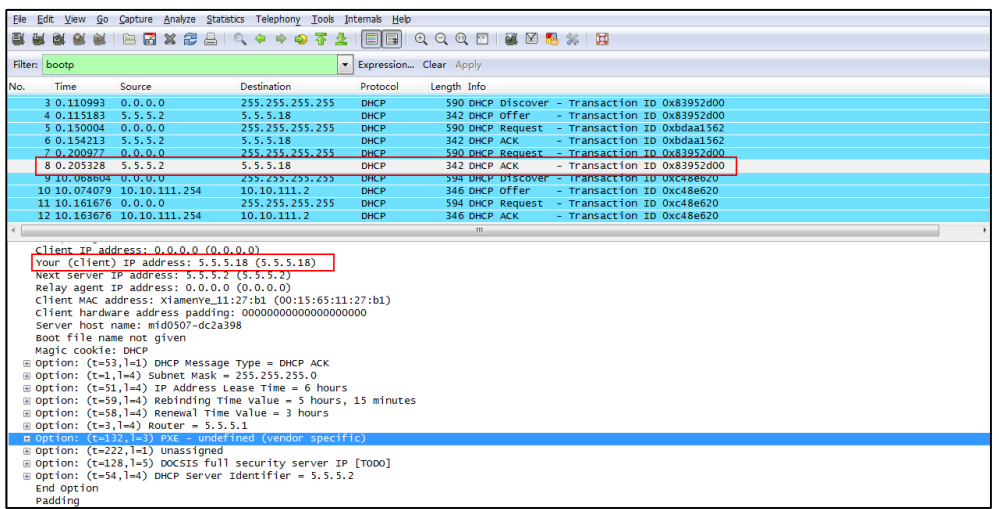

从 DHCP 服务器获取 VLAN ID 后,IP 话机将释放租用的 IP 地址(5.5.5.18)并使用 VLAN-tag 111 开始一个新的 DHCP Discover 报文。

下图显示了 IP 话机接收的 DHCP 报文:

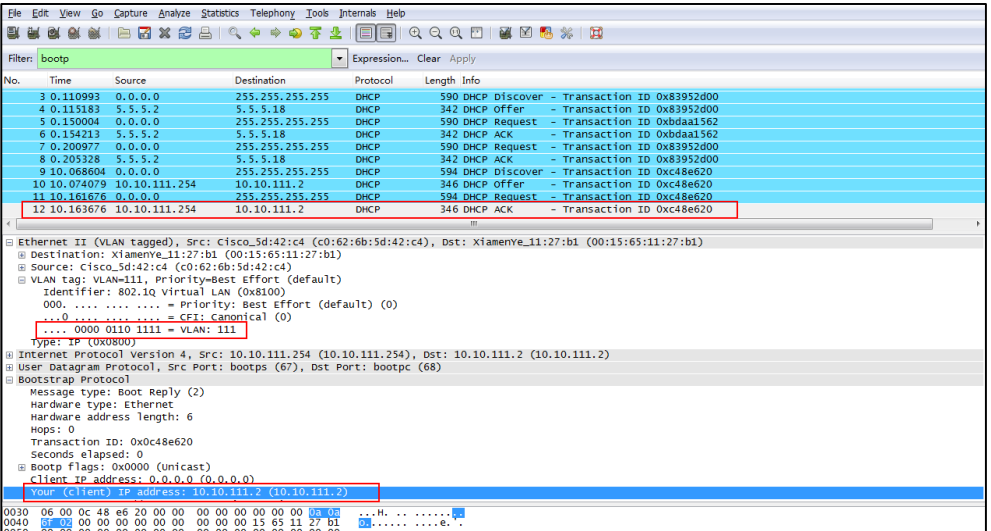

在此过程后,话机从 VLAN 111 中的 DHCP 服务器获取 IP 地址 (10.10.111.2)。

# 手动配置 **VLAN**

IP 话机默认关闭 VLAN 功能。你可以通过网页端用户页面、话机端用户页面或使用配置文件来 配置 VLAN。在 IP 话机上配置 VLAN 前,你需要向你的网络管理员获取 VLAN ID。当你配置 VLAN 功能时,最重要的问题是确认交换机上连接端口(访问、中继和混合)的类型,以确保话 机的通信(标记的/未标记的)能够正常传输。VLAN 功能会影响 IP 话机可用的功能。配置前请 先与你的网络管理员联系以获取更多信息。

### 配置有线网络中的 **VLAN** 功能

你可以开启或关闭 VLAN, 并分别为 Internet (WAN) 端口、PC 端口配置 VLAN ID 和优先级。

### 通过网页端用户页面配置有线网络中的 **VLAN** 功能

以下配置以运行固件为 81 版本的 SIP-T46G IP 话机为例。

#### 通过网页端用户页面配置 **Internet**(**WAN**)端口的 **VLAN**:

**1.** 使用管理员账号登录网页端用户页面。

默认的管理员用户名和密码均为 "admin"。

- **2.** 点击 **Network->Advanced**。
- **3.** 在 **VLAN** 区域,在 **WAN Port Active** 下拉框中选择所需值。
- **4.** 在 **VID (1-4094)** 区域输入 VLAN ID。

**5.** 在 **Priority** 下拉框中选择所需值(0-7)。

7 为优先级最高。

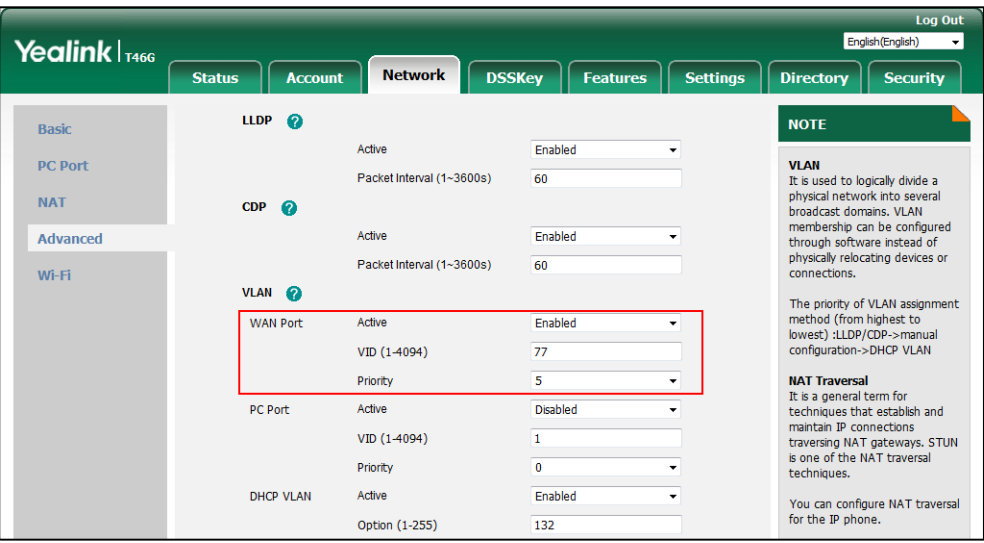

**6.** 点击 **Confirm** 保存更改。

网页端用户页面提示警告 "Some settings you changed take effect when you restart your machine! Do you want to reboot now?"。

**7.** 点击 **OK** 重启话机。

通过网页端用户页面配置 **PC** 端口的 **VLAN**:

**1.** 使用管理员账号登录网页端用户页面。

默认的管理员用户名和密码均为 "admin"。

- **2.** 点击 **Network->Advanced**。
- **3.** 在 **VLAN** 区域,在 **PC Port Active** 下拉框中选择所需值。
- **4.** 在 **VID (1-4094)** 区域输入 VLAN ID。
- **5.** 在 **Priority** 下拉框中选择所需值(0-7)。

### 7 为优先级最高。

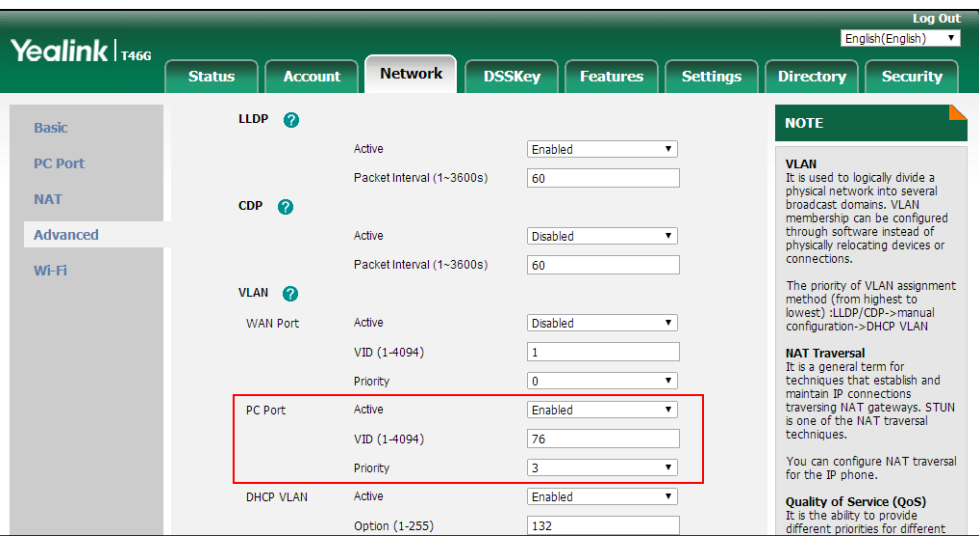

**6.** 点击 **Confirm** 保存更改。

网页端用户页面提示警告 "Some settings you changed take effect when you restart your machine! Do you want to reboot now?"。

**7.** 点击 **OK** 重启话机。

### 通过话机端用户页面配置 **Internet**(**WAN**)端口的 **VLAN**:

- **1.** 轻按 **Menu->Advanced** (密码: admin) **->Network->VLAN->WAN Port**。
- 2. 轻按 → 或 → , 或轻按 Switch 软键, 在 VLAN Status 区域选择所需值。
- **3.** 在 **VID Number** 区域输入 VLAN ID(1-4094)。
- **4.** 在 **Priority** 区域输入所需值(0-7)。

7 为优先级最高。

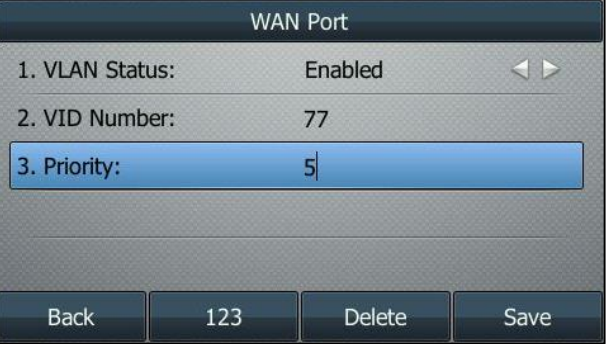

**5.** 轻按 **Save** 软键保存更改。

一段时间后,话机自动重启使配置生效。

### 通过话机端用户页面配置 **PC** 端口的 **VLAN**:

- **1.** 轻按 **Menu->Advanced** (密码: admin) **->Network->VLAN->PC Port**。
- **2.** 轻按 → 或 → , 或轻按 Switch 软键, 在 VLAN Status 区域选择所需值。
- **3.** 在 **VID Number** 区域输入 VLAN ID (1-4094)。
- **4.** 在 **Priority** 区域输入所需值(0-7)。

7 为优先级最高。

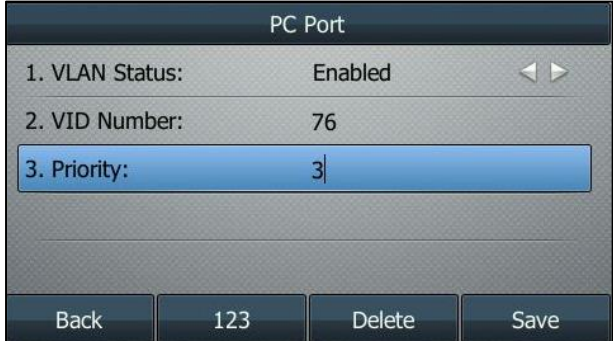

**5.** 轻按 **Save** 软键保存更改。

一段时间后,话机自动重启使配置生效。

# 使用配置文件配置有线网络中的 **VLAN** 功能

下列话机使用新的自动配置机制:

- SIP-T58A/CP960:IP 话机运行固件为 80 及之后版本
- SIP-T48G/T48S/T46G/T46S/T42G/T42S/T41P/T41S/T40P/T40G/T29G/T27G/T23P/T23 G/T21(P) E2/T19(P) E2 IP, CP860, CP920, W60P, W52P 和 W56P:IP 话机运行固件为 81 及之后版本
- VP59, W53P 和 CP930W-Base:IP 话机运行固件为 83 及之后版本
- SIP-T57W/T54W/T53W/T53/T48U/T46U/T43U/T42U: IP 话机运行固件为 84 及之后版本

其他 IP 话机或上面所列话机但运行旧版本固件将使用旧的自动配置机制。

### 对于旧的自动配置机制

#### 使用配置文件配置 **Internet**(**WAN**)端口和 **PC** 端口的 **VLAN**:

1. 在配置文件 (如 y000000000028.cfg) 中添加/编辑 Internet (WAN) 端口和 PC 端口的 VLAN 参数。

下列表格介绍参数信息:

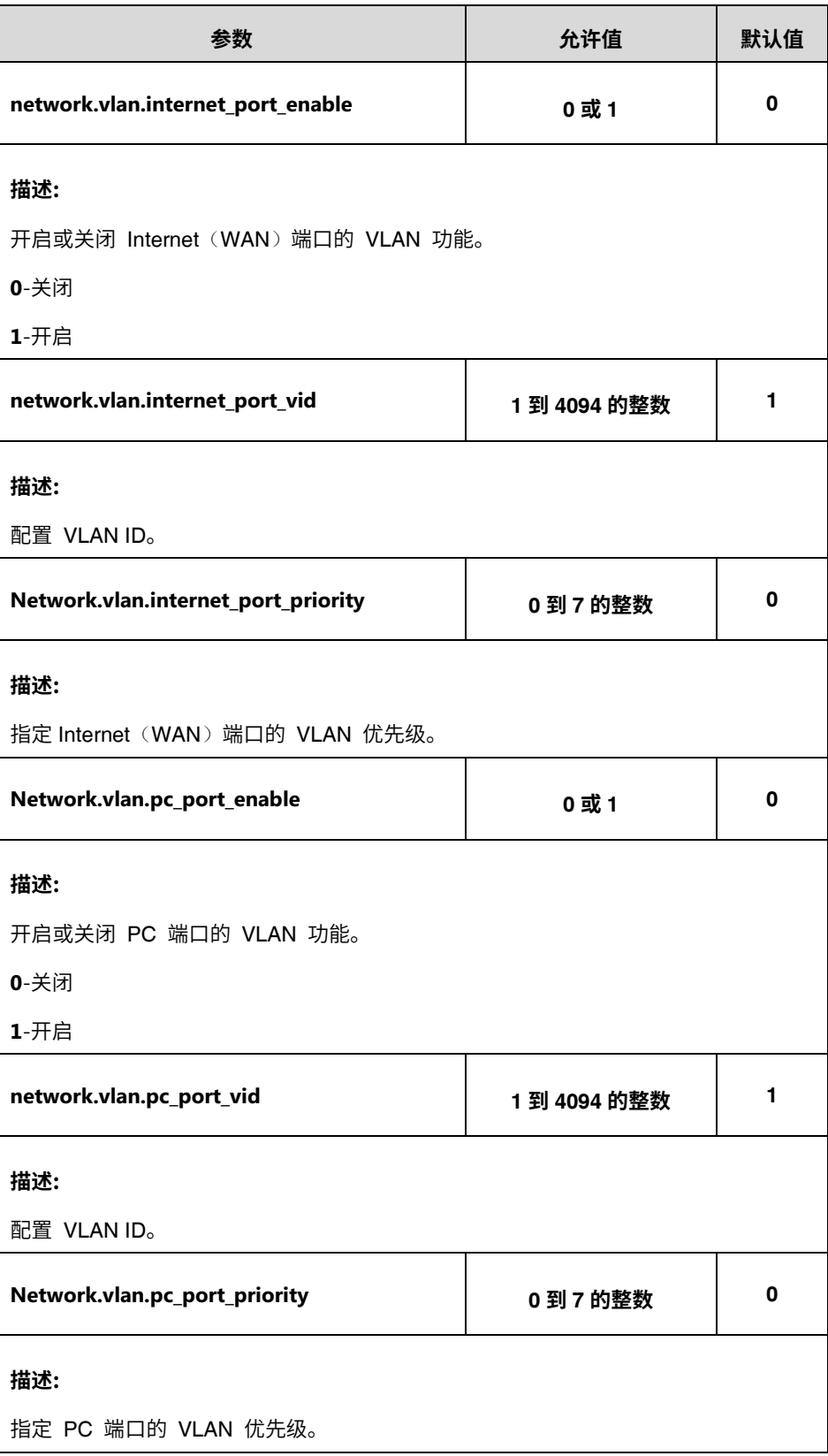

以下显示配置文件中 VLAN 配置示例:

network.vlan.internet\_port\_enable = 1 network.vlan.internet\_port\_vid = 77 network.vlan.internet\_port\_priority = 5 network.vlan.pc\_port\_enable = 1 network.vlan.pc\_port\_vid = 76 network.vlan.pc\_port\_priority = 3

**2.** 上传配置文件到配置服务器的根目录,并触发 IP 话机执行自动更新配置。 更多关于自动配置的信息,请参阅 Yealink\_SIP-T2 Series\_T19(P) [E2\\_T4\\_Series\\_CP860\\_W56P\\_IP\\_Phones\\_Auto\\_Provisioning\\_Guide](http://support.yealink.com/documentFront/forwardToDocumentFrontDisplayPage)。

### 对于新的自动配置机制

#### 使用配置文件配置 **Internet**(**WAN**)端口和 **PC** 端口的 **VLAN**:

**1.** 在配置文件 (如 static.cfg) 中添加/编辑 Internet(WAN)端口和 PC 端口的 VLAN 参数。

下列表格介绍参数信息:

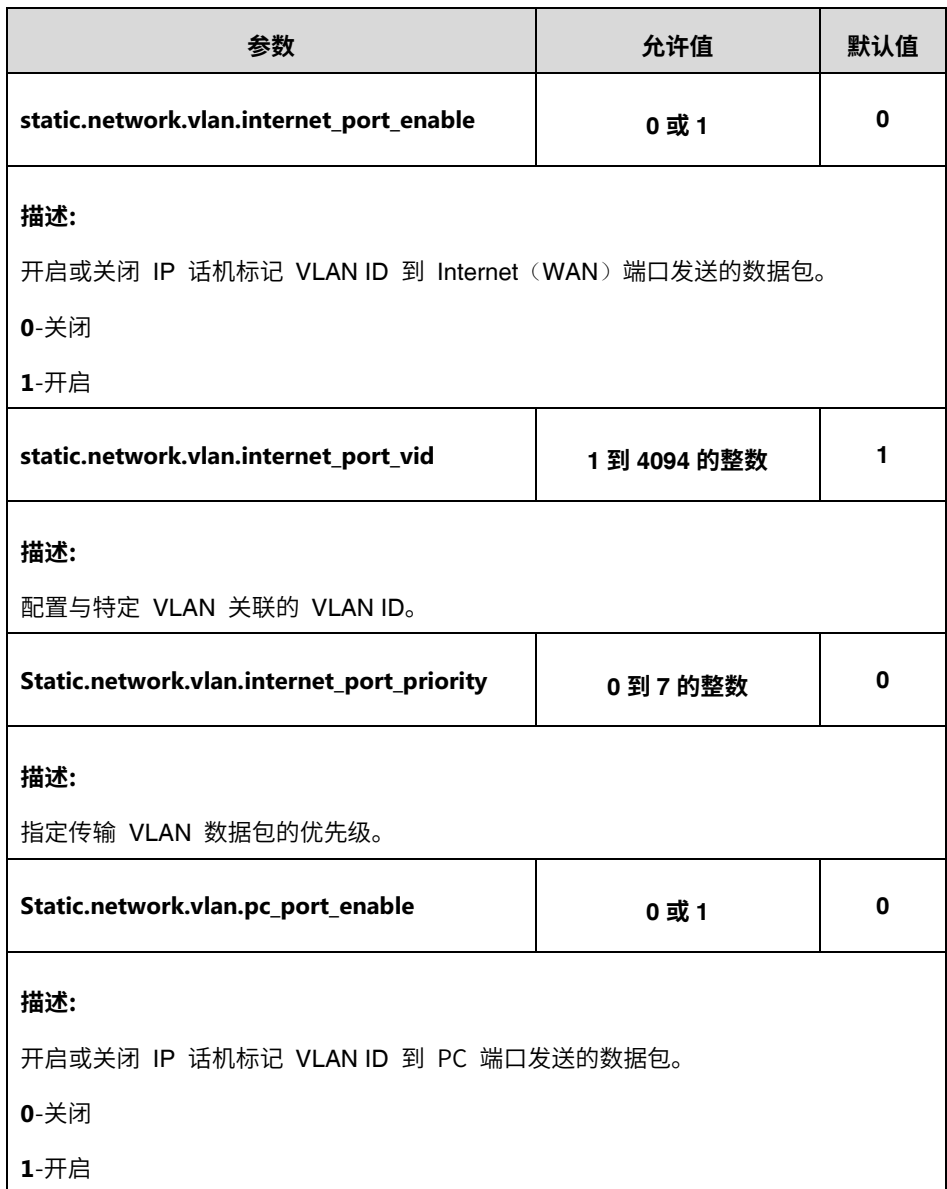

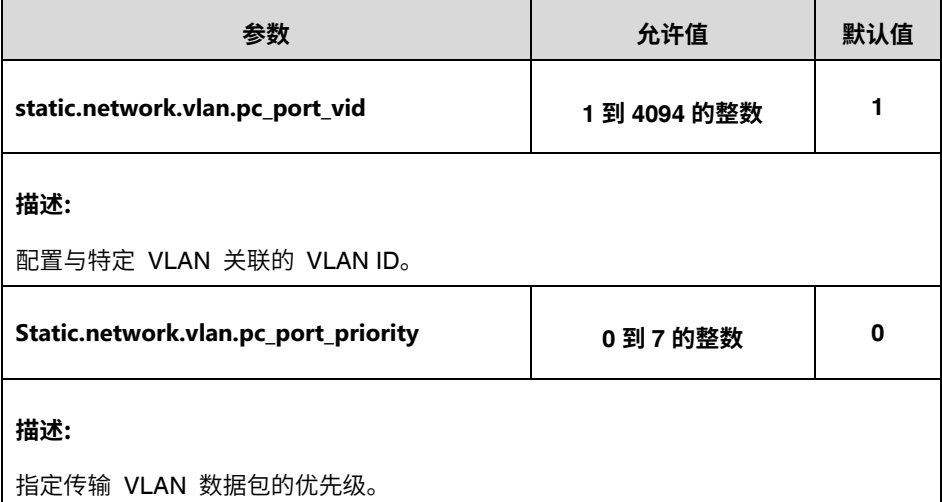

以下显示配置文件中 VLAN 配置示例:

static.network.vlan.internet\_port\_enable = 1 static.network.vlan.internet\_port\_vid = 77 static.network.vlan.internet\_port\_priority = 5 static.network.vlan.pc\_port\_enable = 1 static.network.vlan.pc\_port\_vid = 76 static.network.vlan.pc\_port\_priority = 3

**2.** 在引导文件 (如 y000000000000.boot) 中引用配置文件。

例如: include:config "http://10.2.1.158/static.cfg"

- **3.** 上传引导文件和配置文件到配置服务器的根目录。
- **4.** 触发 IP 话机执行自动更新配置。

更多关于自动配置的信息,请参阅 Yealink [技术支持上](http://support.yealink.com/documentFront/forwardToDocumentFrontDisplayPage)的最新自动配置指南。

### 配置无线网络中的 **VLAN** 功能

你可以开启或关闭 VLAN,并设定无线网络中特定的 VLAN ID 和优先级,只适用于 SIP VP-T49G IP 话机。无线网络中的 VLAN 功能只能使用配置文件来配置。

### 使用配置文件配置无线网络中的 **VLAN** 功能:

**1.** 在配置文件 (如 y000000000051.cfg) 中添加/编辑无线网络的 VLAN 参数。

下列表格介绍参数信息:

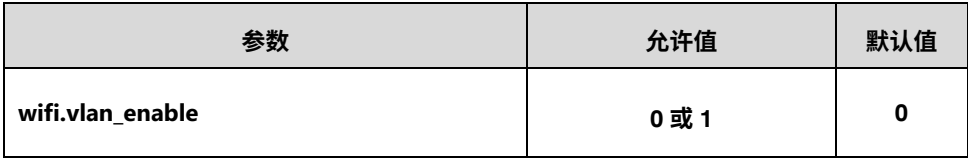

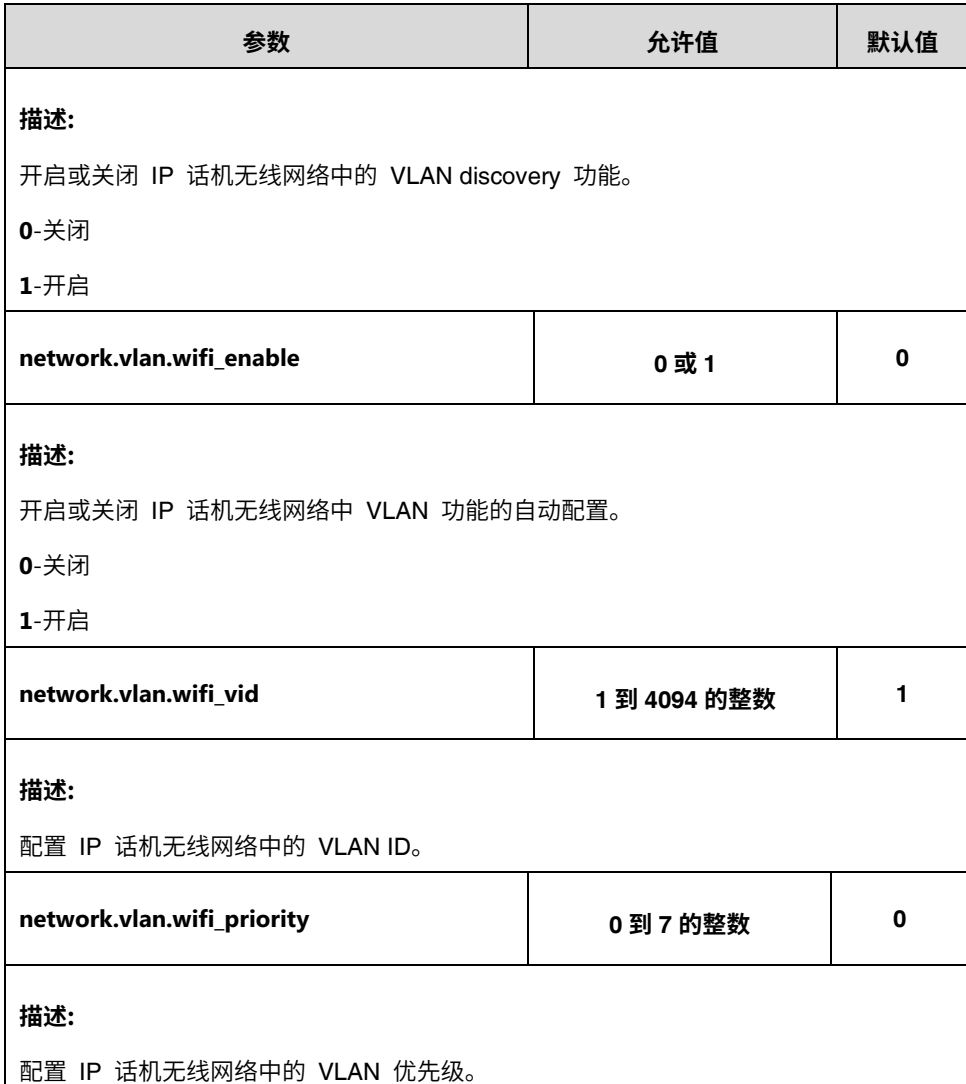

以下显示配置文件中 VLAN 配置示例:

wifi.vlan\_enable = 1 network.vlan.wifi\_enable = 1 network.vlan.wifi\_vid = 77 network.vlan.wifi\_priority = 3

**2.** 上传配置文件到配置服务器的根目录,并触发 IP 话机执行自动更新配置。

更多关于自动配置的信息,请参阅 Yealink\_SIP-T2 Series\_T19(P) [E2\\_T4\\_Series\\_CP860\\_W56P\\_IP\\_Phones\\_Auto\\_Provisioning\\_Guide](http://support.yealink.com/documentFront/forwardToDocumentFrontDisplayPage)。

# 验证配置

开启 VLAN 功能后,话机会进行重启。启动后, IP 话机将被分配一个 VLAN 77 的子网地址。

### 下图显示了 IP 话机发送和接收的 VLAN ID:

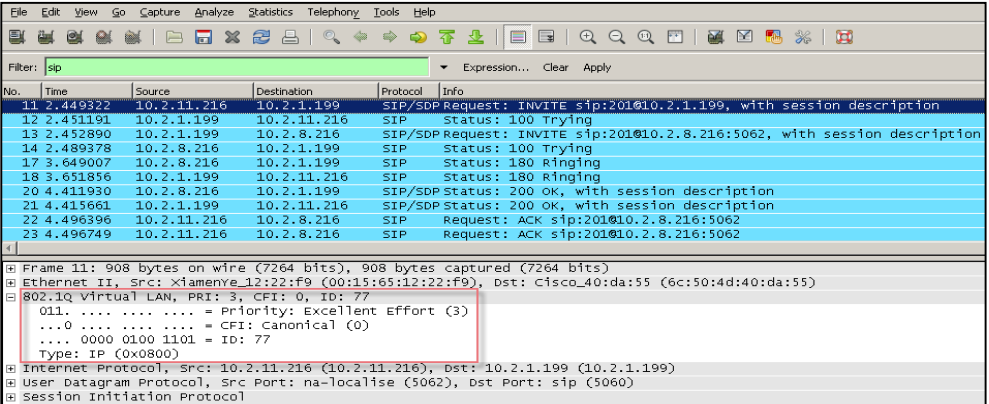

## 附件

# **附件 A: 术语解释**

**IEEE**(电气和电子工程师协会)—致力于推进技术创新和进步的专业协会,总部位于纽约市。

**TIA**(美国通信工业协会)—经美国国家标准协会(ANSI)认证,为多种 ICT 产品制定自发的、 以共识为基础的行业标准。

**IEEE 802.3** —是工作组和工作组制定的 IEEE 标准的集合,该工作组定义了有线以太网的物理 层和数据链路层的介质访问控制(MAC)。

**Port-based VLAN** —Port-based VLAN 是形成逻辑以太网网段的千兆以太网交换机上的一组端 口。Port-based VLAN 中每个端口一次只能属于一个 VLAN。

**Port and Protocol-based VLAN** —最初在 IEEE 802.1v(目前修正为 802.1Q-2003 的一部分) 中被定义,允许基于接收到的数据帧类型和其有效负载中的协议信息对唯一的 VLAN 进行数据帧 分类和分配。

**TPID** (标签协议标识符) —一组数值设置在 0x8100 的 16 位域,用来识别标记为 IEEE 802.1Q 的 帧。它用于从无标记的帧中区分帧。

PCP (优先级代码点) ——组 3 位的域, 指 IEEE 802.1p 优先级。它显示帧的优先级级别。值从 0 (最大努力 best effort) 到 7 (最高); 1 代表优先级最低。

**CFI**(规范格式指示位)—用于作为太网类型网络和令牌环类型网络之间的兼容。在以太网交换机 中通常设置为 0。如果帧在以太网端口中接收数据,CFI 值设置为 1,该帧不能被转接到未标记 的端口。

# <span id="page-32-0"></span>附件 **B**:系统名称

下列表格列出 Yealink 话机型号及其对应的系统名称:

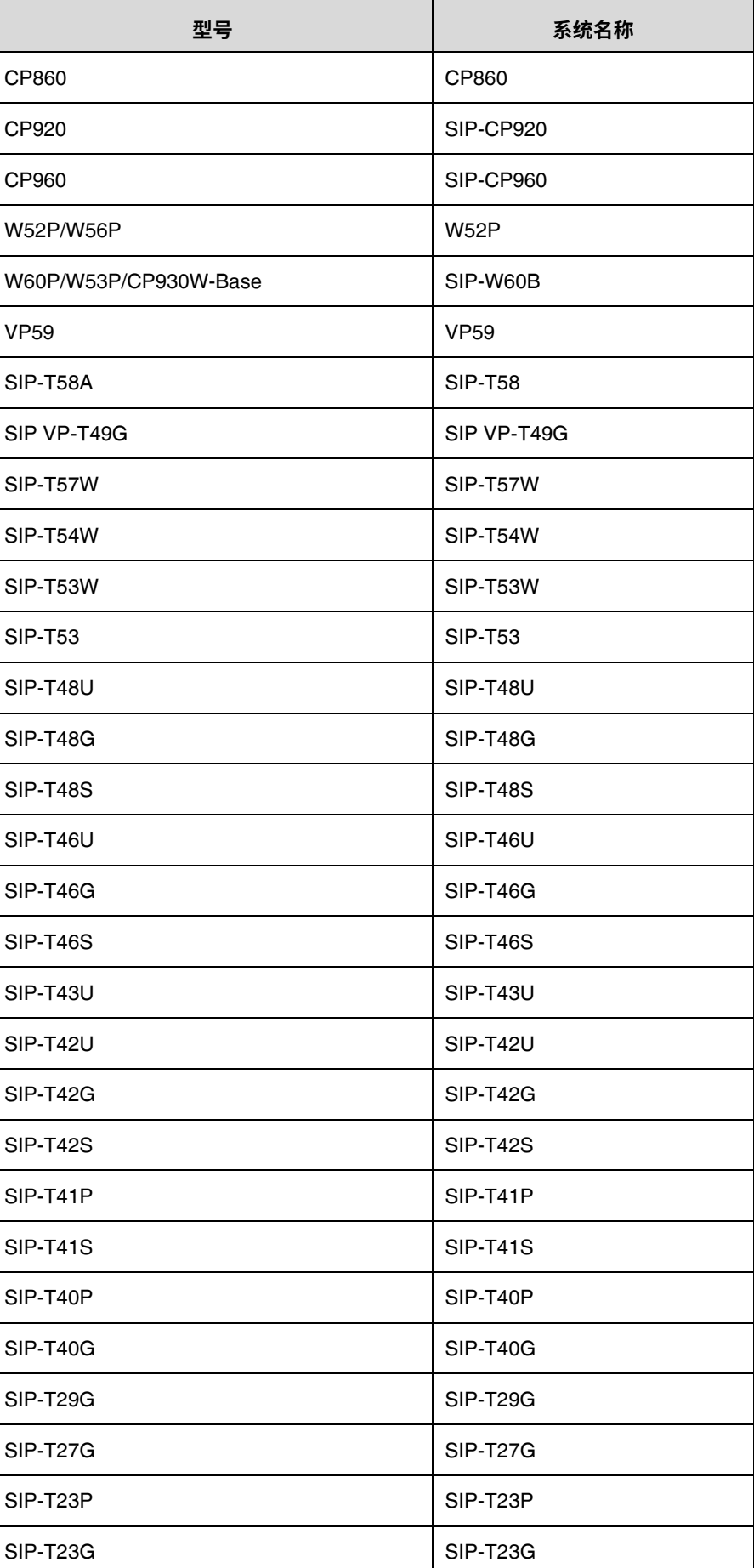

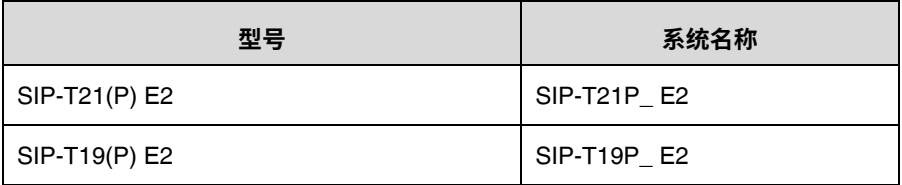

# <span id="page-34-0"></span>附件 **C**:型号名称

下列表格列出 Yealink 话机型号及其对应的型号名称:

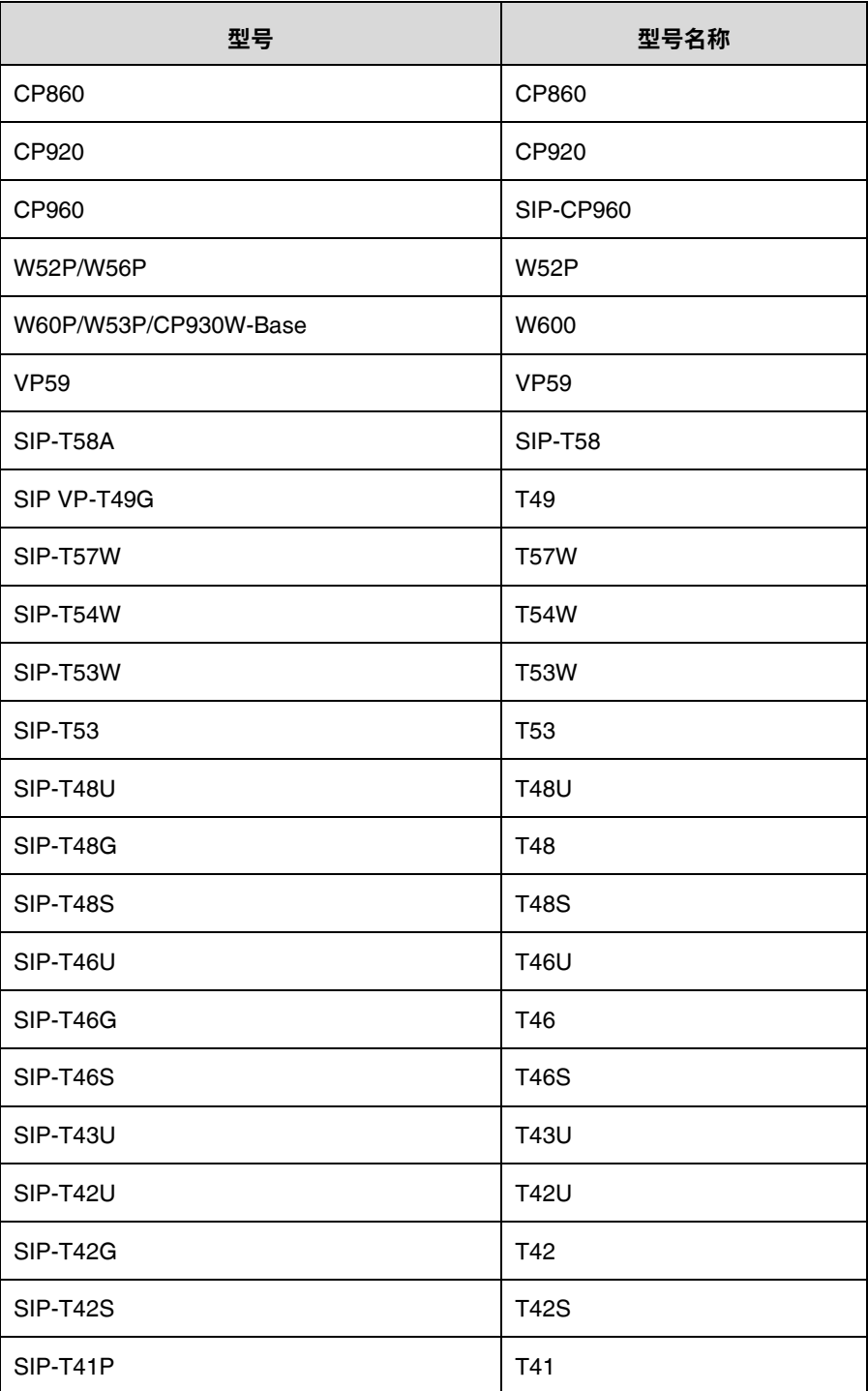

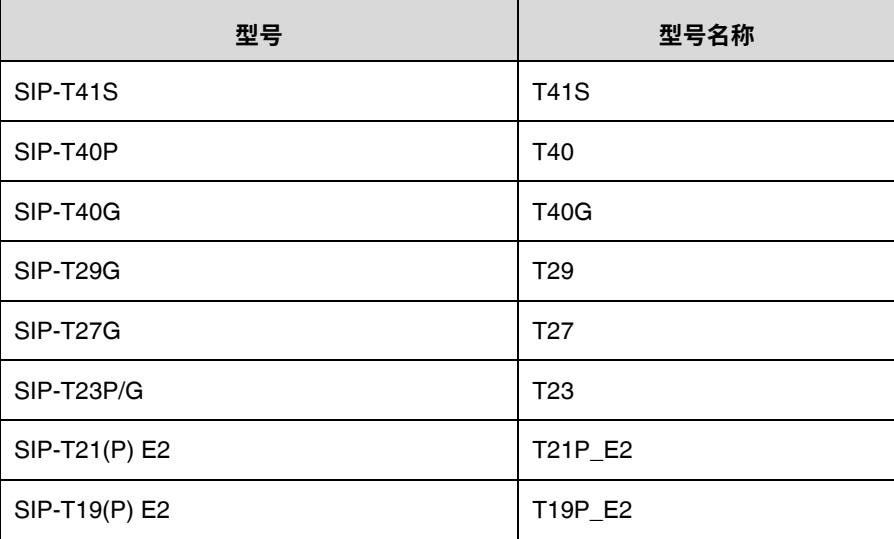

# <span id="page-35-0"></span>附件 **D**:功率值

下列表格列出 LLDP-MED 中发送的功率值:

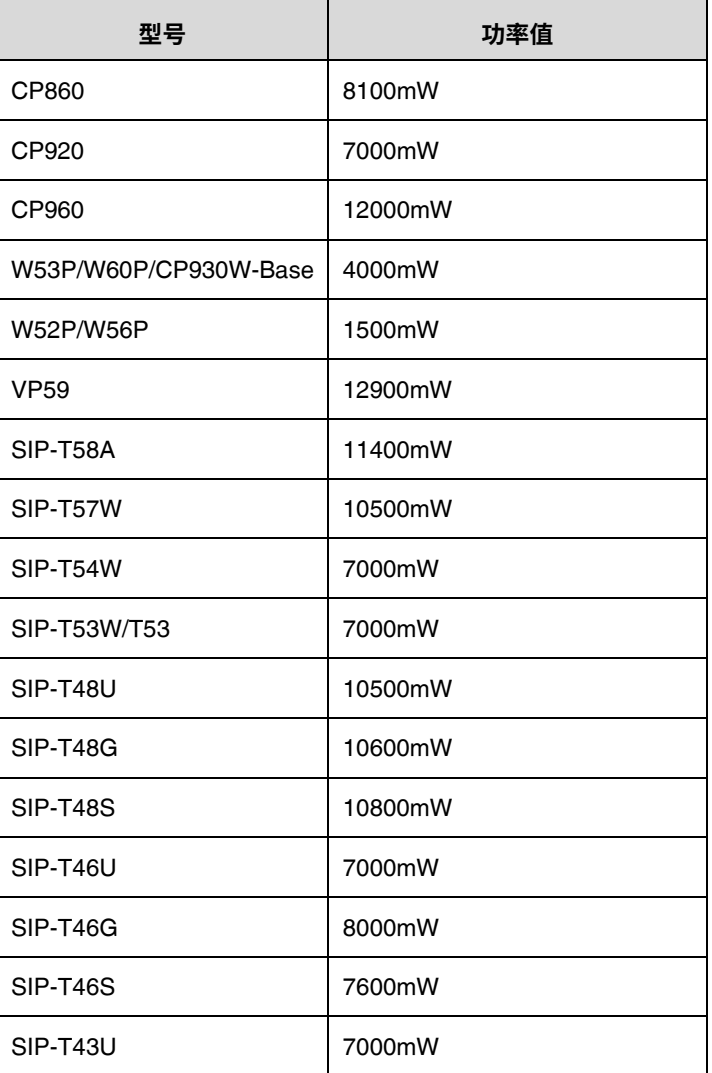

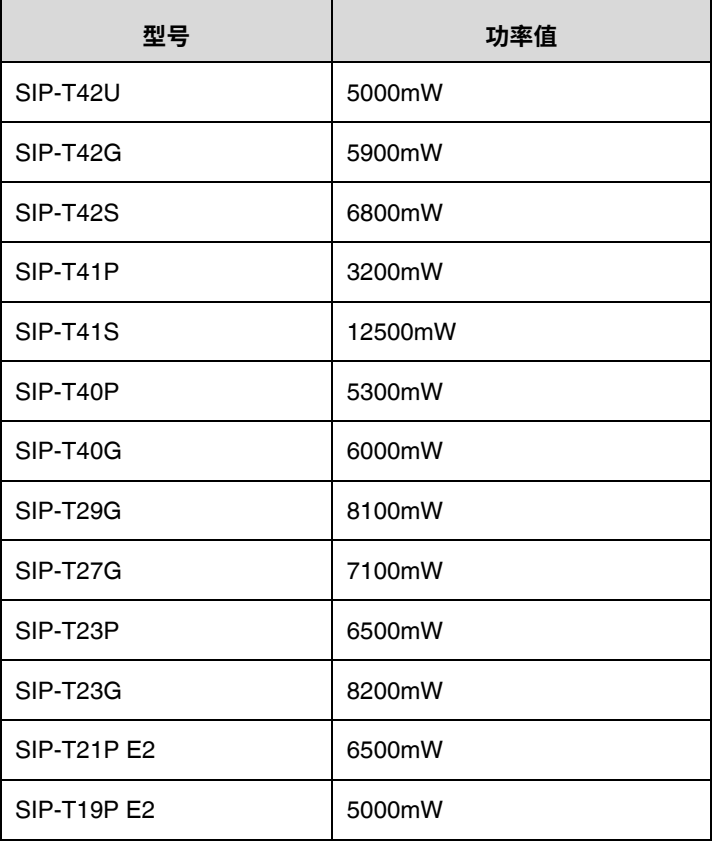

# 附件 **E**:引用标准

IEEE 802.3: <http://www.ieee802.org/3/>

Cisco 交换机上的 LLDP: [http://www.cisco.com/en/US/docs/switches/lan/catalyst3750/software/release/12.2\\_55\\_se/confi](http://www.cisco.com/en/US/docs/switches/lan/catalyst3750/software/release/12.2_55_se/configuration/guide/swlldp.html) [guration/guide/swlldp.html](http://www.cisco.com/en/US/docs/switches/lan/catalyst3750/software/release/12.2_55_se/configuration/guide/swlldp.html)

Cisco 交换机上的 CDP:

[http://www.cisco.com/c/en/us/td/docs/switches/lan/catalyst3750/software/release/12](http://www.cisco.com/c/en/us/td/docs/switches/lan/catalyst3750/software/release/12-2_55_se/configuration/guide/scg3750/swcdp.html)-2\_55\_se/c [onfiguration/guide/scg3750/swcdp.html](http://www.cisco.com/c/en/us/td/docs/switches/lan/catalyst3750/software/release/12-2_55_se/configuration/guide/scg3750/swcdp.html)

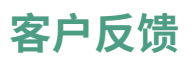

我们正在努力提高文档质量,感谢您的反馈。请将您的意见和建议发送邮件至 [DocsFeedback@yealink.com](mailto:DocsFeedback@yealink.com)。